# **Major BOS 4a**

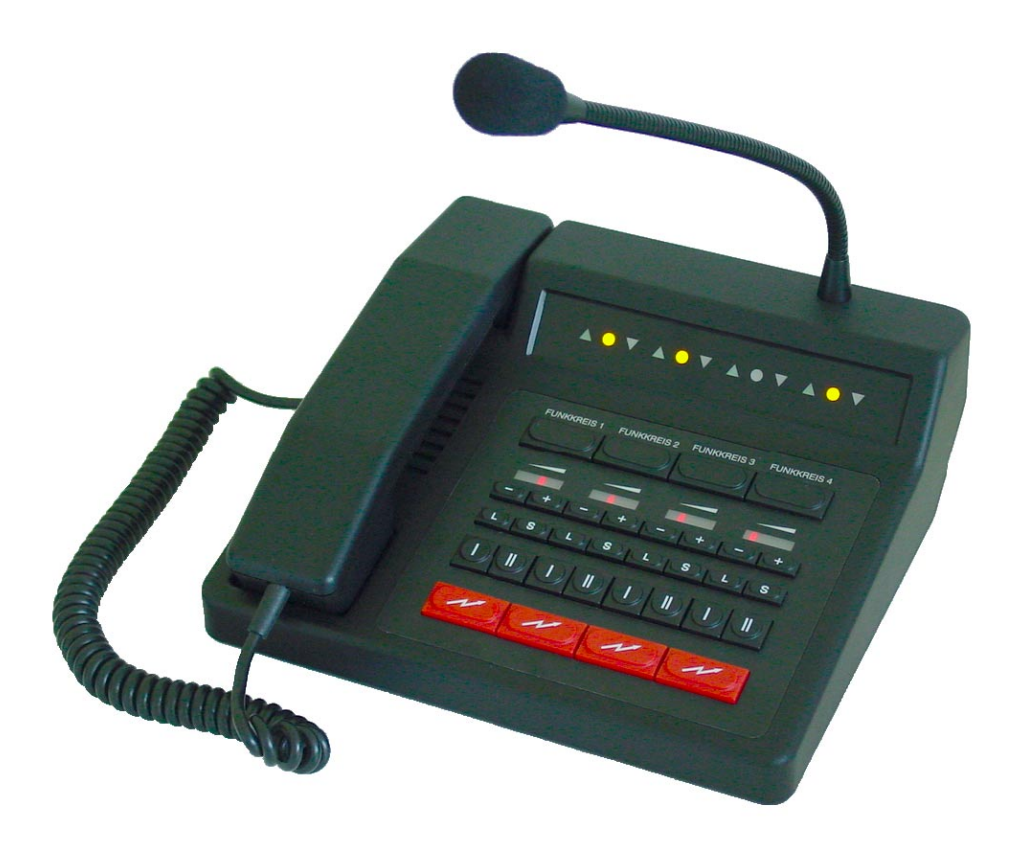

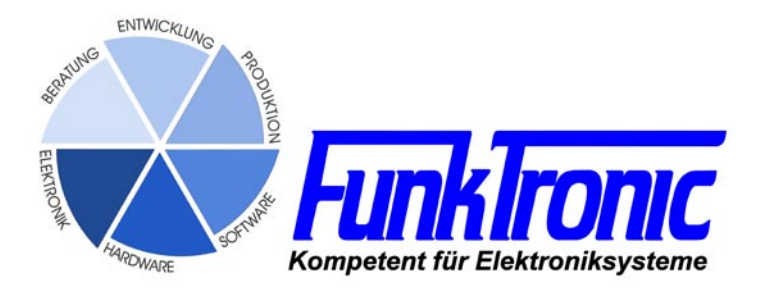

# **Inhaltsverzeichnis**

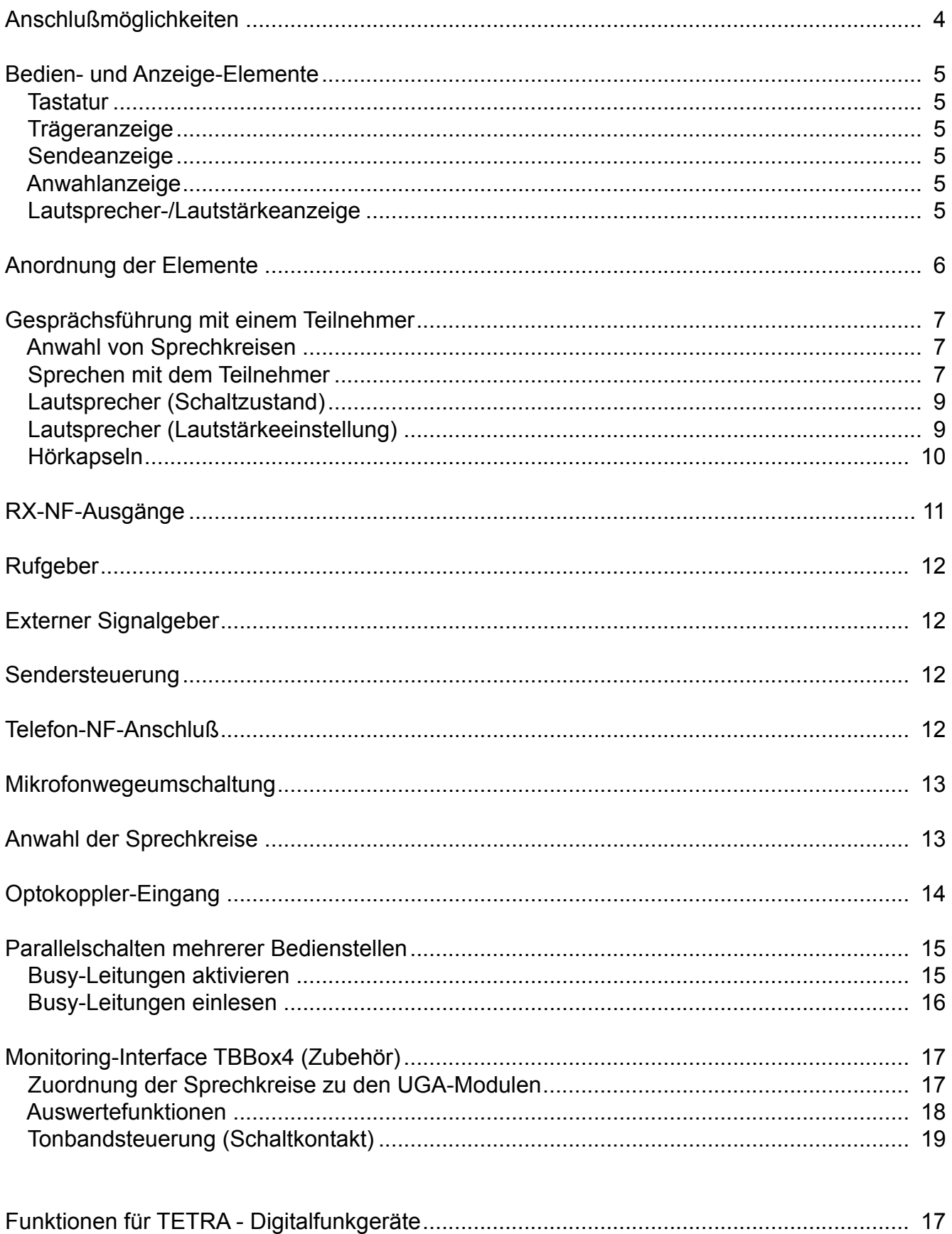

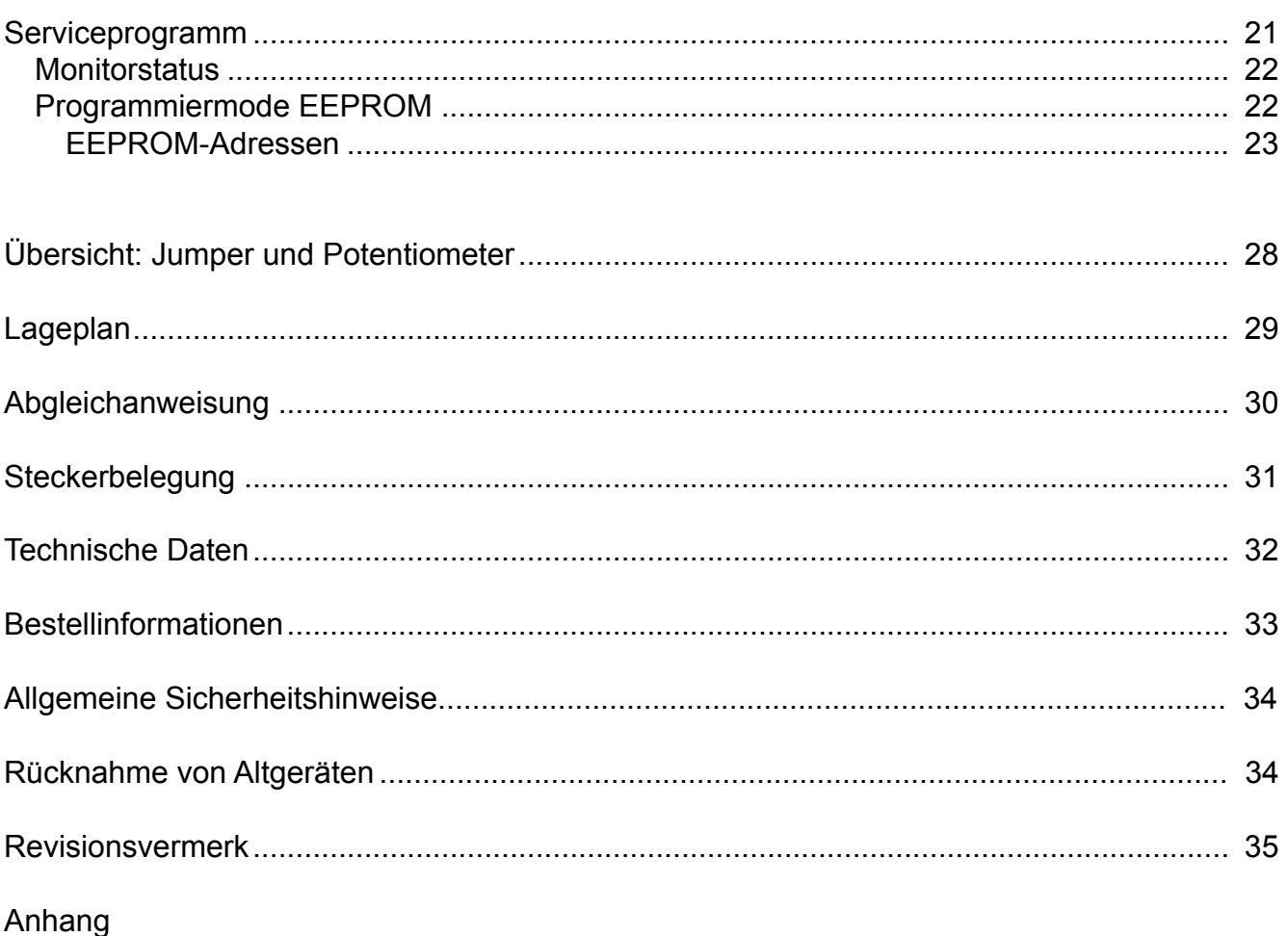

Umrechnungstabelle (HEX <--> Dezimal)

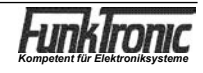

# **Major BOS 4a**

Der *Major BOS 4a* ist ein µC-gesteuertes Bediengerät zur Steuerung einer Funkanlage mit bis zu vier Sprechkreisen. Verschiedene Betriebsparameter können entweder im Werk oder vom Errichter der Anlage programmiert werden.

# **Anschlußmöglichkeiten**

Der *Major BOS 4a* wird aus einer externen **+12V-Gleichspannungsquelle** gespeist.

Es können bis zu vier Sprechkreise (Funkgeräte, ELA-/Sprechanlagen etc.), eine ext. Hör/Sprechgarnitur, bis zu zwei ext. Monitoring-Interfaces (*TBBox4*), ein ext. Signalgeber, ein Tonbandgerät sowie für jeden Sprechkreis ein RX-NF-Verstärker angeschlossen werden.

Außerdem steht eine RS232-Schnittstelle zur Verfügung, an die für Servicezwecke ein Terminal oder für ext. Steuerung ein PC angeschlossen werden kann.

Für jeden Sprechkreis stehen ein Squelcheingang, ein PTT-Ausgang, eine Busy-Leitung sowie ein NF-Eingang und ein NF-Ausgang zur Verfügung. Da die TX-NF-Ausgänge nur beim Senden aufgeschaltet sind, kann man ohne weiteres mehrere *Major BOS 4a*  parallelschalten.

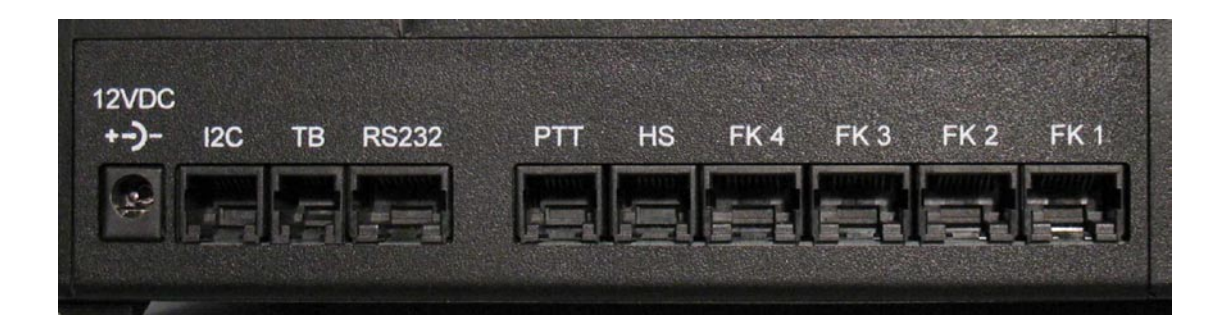

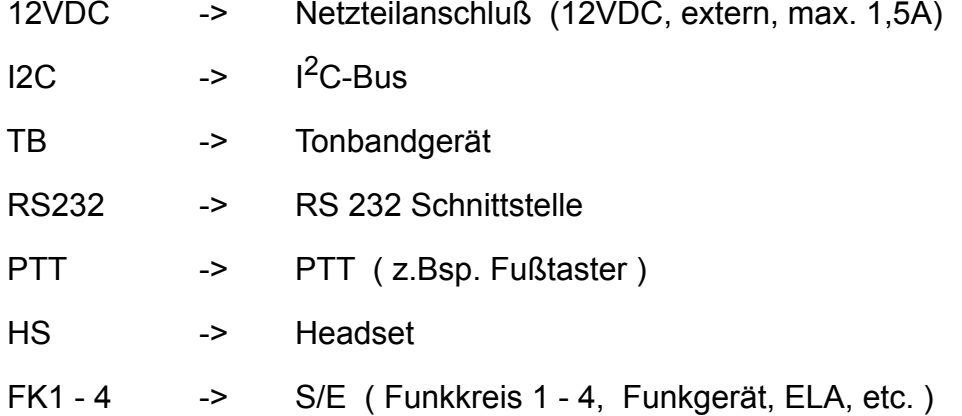

#### Siehe auch Abschnitt **Steckerbelegung**

# **Bedien- und Anzeige-Elemente**

# **Tastatur**

Die Tastatur umfaßt für jeden der vier Sprechkreise folgende Funktionen:

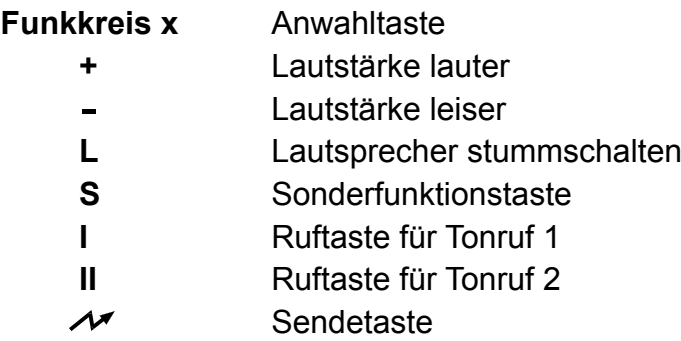

Alle Tasten können einzeln gesperrt werden.

# **Trägeranzeige**

Für jeden der vier Sprechkreise gibt es eine eigene Trägeranzeige  $\blacktriangledown$ . Zum Steuern der Trägeranzeige kann der Trägereingang entweder nach **Masse** oder nach **+12V** (bzw. eine ext. Referenzspannung **U<sub>ss</sub>**) geschaltet werden. Die Logik des Trägereingangs kann für jeden Sprechkreis getrennt mit den Jumpern **J10** bis **J13** konfiguriert werden und die Umschaltung der Referenzspannung (+12V oder U<sub>ref</sub>) erfolgt mit Jumper J5.

Zur Stellung der Jumper siehe Abschnitt **Übersicht: Jumper und Potentiometer**.

# **Sendeanzeige**

Ebenfalls für jeden der vier Sprechkreise gibt es eine eigene Sendeanzeige  $\blacktriangle$ , immer dann aufleuchtet, wenn der Sender des betreffenden Sprechkreises getastet wird. Der Sender wird getastet durch Drücken einer Sendetaste während des Sprechverkehrs oder durch Senden eines Rufs. Blinkt eine Sendeanzeige, so bedeutet dies, daß auf diesem Sprechkreis bereits durch eine andere Bedienstelle gesendet wird.

Siehe auch Abschnitt **Parallelschalten mehrerer Bedienstellen**.

# **Anwahlanzeige**

Die Anwahlanzeige ● (für jeden Sprechkreis getrennt) leuchtet dauerhaft auf, wenn der betreffende Sprechkreis angewählt und aktiviert wurde. Blinkt eine Anwahlanzeige, so bedeutet dies, daß dieser Sprechkreis bereits durch eine andere Bedienstelle angewählt ist.

Siehe auch Abschnitt **Parallelschalten mehrerer Bedienstellen**.

# **Lautsprecher-/Lautstärkeanzeige**

Die Lautsprecher-/Lautstärkeanzeige (für jeden Sprechkreis getrennt) ist als LED-Kette ausgeführt und zeigt jeweils die eingestellte Lautstärke an.

Ist für den betreffenden Sprechkreis die Lautsprecher-NF ausgeschaltet, so erlischt die Anzeige.

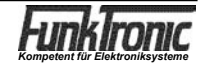

# **Anordnung der Elemente**

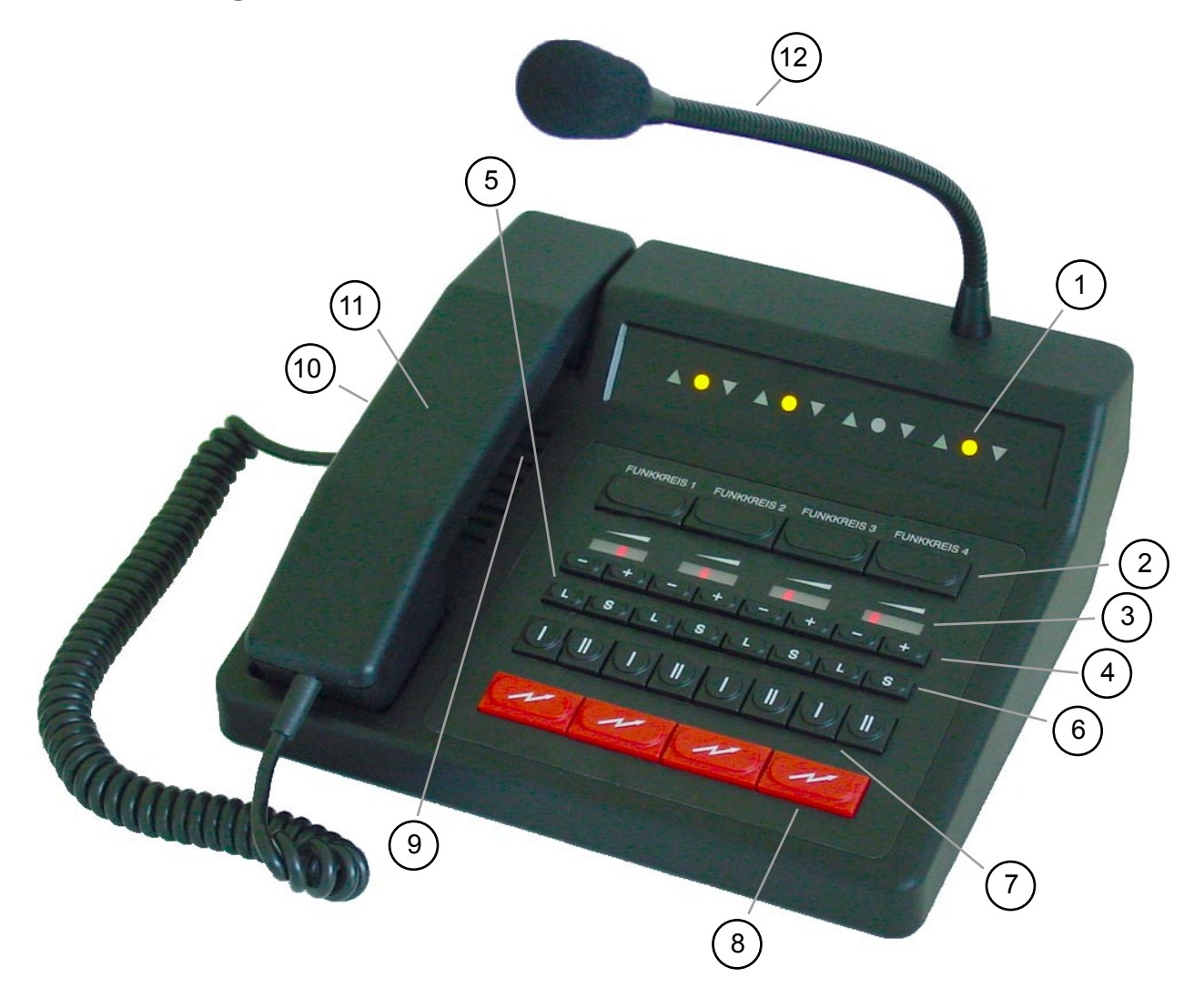

- 1 Sende- ▲, Träger- ▼ und Anwahlanzeigen (
- Anwahltasten
- Lautstärkeanzeigen (LED-Zeile)
- Lautstärketasten (+/-)
- Lautsprechertasten (stumm)
- Sonderfunktionstasten
- Tonruftasten (I/II)
- Sendetasten (für Schwanenhalsmikrofon oder Headsetmikrofon)
- Lautsprecher
- Sendetaste (für Handapparat)
- Handapparat
- Schwanenhals-Mikrofon

# **Gesprächsführung mit einem Teilnehmer**

#### **Anwahl von Sprechkreisen**

Um sich auf einen der vier Sprechkreise aufzuschalten, drücken Sie die betreffende **Anwahltaste**. Um einen Sprechkreis wieder zu deaktivieren, drücken Sie die betreffende Anwahltaste erneut.

Je nach Konfiguration des **EEPROM-Registers 030 in Bit 1** können Sie entweder mehrere Kreise gleichzeitig anwählen, oder immer nur einen Kreis.

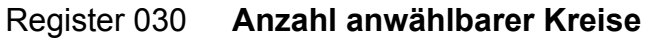

 Bit 1: 0 = mehrere Kreise gleichzeitig (kumulativ) 1 = immer nur ein Kreis (auslösend)

Bei aktivierten Kreisen leuchtet die **Anwahlanzeige**. Ist ein Sprechkreis bereits durch eine andere Bedienstelle angewählt, so kann die Anlage so programmiert werden, daß die entsprechende Anwahlanzeige blinkt. Siehe auch Abschnitt **Parallelschalten mehrerer Bedienstellen**.

**!!)** Im **EEPROM-Register 024** kann vorgewählt werden, welche der Sprechkreise 1..4 (**Bit 0..3**) nach dem Einschalten der Funkanlage automatisch angewählt werden.

#### Register 024 **angewählte Kreise nach dem Einschalten**

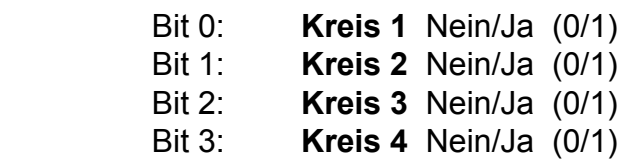

Im **EEPROM-Register 027** kann ferner konfiguriert werden, ob die angewählten Kreise beim Ausschalten der Funkanlage automatisch im EEPROM-Register 024 gespeichert werden.

Register 027 **angewählte Kreise speichern** Nein/Ja (00/01)

#### **Sprechen mit dem Teilnehmer**

Sie können auf drei verschiedene Arten mit dem Teilnehmer sprechen:

**a)** Durch Drücken einer der roten Sendetasten wird der Sender des entsprechenden Sprechkreises eingeschaltet (dabei leuchtet die entsprechende Sende-anzeige  $\triangle$  auf) und Sie können über das Schwanenhalsmikrofon mit dem Teilnehmer sprechen.

(Als Sendetaste ist auch ein ext. Schaltkontakt anschließbar. Siehe Abschnitt **Optokoppler-Eingang**.)

Wird auf einem Sprechkreis bereits durch eine andere Bedienstelle gesendet, so kann die Anlage so programmiert werden, daß die entsprechende Sendeanzeige blinkt und ggf. die Sendertastung gesperrt ist. Siehe auch Abschnitt **Parallelschalten mehrerer Bedienstellen**.

Nach Loslassen der Sendetaste hören Sie den Teilnehmer im Lautsprecher. Die Empfangslautstärke des entsprechenden Sprechkreises ist einstellbar, siehe Abschnitt **Lautsprecher (Lautstärkeeinstellung)**.

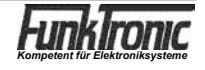

**b)** Oder Sie nehmen den Hörer ab und drücken die an der Innenseite des Hörers befindliche Sendetaste. Dadurch wird der Sender des angewählten Sprechkreises eingeschaltet (Sendeanzeige leuchtet auf) und Sie können über das Mikrofon des Handapparats mit dem Teilnehmer sprechen.

Wird auf einem Sprechkreis bereits durch eine andere Bedienstelle gesendet, so kann die Anlage so programmiert werden, daß die entsprechende Sendeanzeige blinkt und ggf. die Sendertastung gesperrt ist. Siehe auch Abschnitt **Parallelschalten mehrerer Bedienstellen**.

Sie hören dabei den Teilnehmer je nach Konfiguration entweder dauernd im Hörer oder erst nach Loslassen der Sendetaste, siehe Abschnitt **Hörkapseln**.

Nach Beendigung des Gespräches legen Sie einfach den Hörer wieder auf.

Die Lautstärke der Hörkapsel sowie der Mikrofonpegel sind jeweils mit einem Potentiometer justierbar. Das jeweilige Potentiometer befindet sich in der Nähe der entsprechenden Kapsel und ist durch eine kleine Öffnung an der Innenseite des Handapparats mit einem Abgleichstift von außen leicht zugänglich.

**c)** Oder Sie schließen eine passende Hör/Sprechgarnitur an und drücken die zugehörige Sendetaste an **PTT2** (z.B. Fußtaster). Dadurch wird ebenfalls der Sender des angewählten Sprechkreises eingeschaltet (Sendeanzeige leuchtet auf) und Sie können über das Mikrofon der Hör/Sprechgarnitur mit dem Teilnehmer sprechen. (Als Sendetaste ist auch ein weiterer ext. Schaltkontakt anschließbar. Siehe Abschnitt **Optokoppler-Eingang**.)

Wird auf einem Sprechkreis bereits durch eine andere Bedienstelle gesendet, so kann die Anlage so programmiert werden, daß die entsprechende Sendeanzeige blinkt und ggf. die Sendertastung gesperrt ist. Siehe auch Abschnitt **Parallelschalten mehrerer Bedienstellen**.

Sie hören dabei den Teilnehmer je nach Konfiguration entweder dauernd im Hörer der Garnitur oder erst nach Loslassen der Sendetaste, siehe Abschnitt **Hörkapseln**. Nach Loslassen der Sendetaste hören Sie den Teilnehmer auch im Lautsprecher, wobei die Empfangslautstärke des entsprechenden Sprechkreises einstellbar ist, siehe Abschnitt **Lautsprecher (Lautstärkeeinstellung)**.

Für die Hör/Sprechgarnitur ist der Mikrofonpegel mit dem Potentiometer **P10** und der Hörkapselpegel mit dem Potentiometer **P12** justierbar.

**!!)** Nach Beendigung des Gesprächs kann der aktivierte Sprechkreis durch erneutes Drücken der betreffenden Anwahltaste deaktiviert werden.

#### **Lautsprecher (Schaltzustand)**

Der *eingebaute* Lautsprecher wird beim Senden automatisch ausgeschaltet.

Im **EEPROM-Register 02A in Bit 1** kann ferner konfiguriert werden, ob der Lautsprecher auch bei abgehobenem Hörer automatisch ausgeschaltet wird.

#### Register 02A **Lautsprecher-Schaltzustand bei abgehobenem Hörer**

Bit 1: 0 = Lautsprecher AN

1 = Lautsprecher AUS

Die Empfangs-NF (auf dem Lautsprecher) einzelner Sprechkreise kann entweder manuell durch die Lautsprechertasten **oder automatisch durch die Aktivierung der** entsprechenden Busy-Leitung (siehe Abschnitt **Parallelschalten mehrerer Bedienstellen**) stummgeschaltet werden (Muting).

Ist die Lautsprecher-NF eines bestimmten Kreises ausgeschaltet, so erlischt die zugehörige Lautstärkeanzeige (LED-Kette).

**!!)** Im **EEPROM-Register 025** können die Lautsprecher-Schaltzustände der Sprechkreise 1..4 (**Bit 0..3**) nach dem Einschalten der Funkanlage vorgewählt werden.

#### Register 025 **Lautsprecher-Schaltzustand nach dem Einschalten**

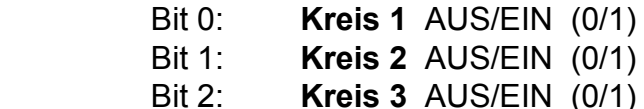

Bit 3: **Kreis 4** AUS/EIN (0/1)

Im **EEPROM-Register 028** kann ferner konfiguriert werden, ob die Lautsprecher-Schaltzustände beim Ausschalten der Funkanlage automatisch im EEPROM-Register 025 gespeichert werden.

Register 028 **Lautsprecher-Schaltzustände speichern** Nein/Ja (00/01)

Im **EEPROM-Register 02A in Bit 0** kann konfiguriert werden, ob die Empfangs-NF aller Sprechkreise (ohne Muting) auf den Lautsprecher geschaltet ist, oder ob die entsprechenden Kreise zusätzlich auch angewählt sein müssen.

Register 02A **Empfangs-NF auf Lautsprecher** Bit 0: 0 = alle Kreise ohne Muting 1 = nur angewählte Kreise ohne Muting

#### **Lautsprecher (Lautstärkeeinstellung)**

Die gewünschte Lautstärke des eingeschalteten Lautsprechers kann für jeden Sprechkreis getrennt mit den Lautstärketasten (**+** = lauter, **-** = leiser) eingestellt werden. Die eingestellte Lautstärkestufe wird dabei durch die entsprechende LED-Zeile angezeigt.

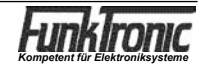

**!!)** In den **EEPROM-Registern 018...01B** können die Lautstärkewerte ('**01**'..'**08**') nach dem Einschalten der Funkanlage für jeden einzelnen Sprechkreis getrennt vorgewählt werden.

**Lautstärkewert nach dem Einschalten für** 

Register 018 **Kreis 1** Register 019 **Kreis 2** Register 01A **Kreis 3** Register 01B **Kreis 4**

Im **EEPROM-Register 029** kann ferner konfiguriert werden, ob die eingestellten Lautstärkewerte beim Ausschalten der Funkanlage automatisch in den EEPROM-Registern 018...01B gespeichert werden.

Register 029 **Lautstärkewerte speichern** Nein/Ja (00/01)

#### **Hörkapseln**

Die Hörkapseln des Handapparats und der Sprechgarnitur geben immer die Empfangs-NF der angewählten Sprechkreise wieder.

Die Hörkapsel-NF einzelner Sprechkreise kann entweder manuell durch die Anwahltasten oder automatisch beim Senden auf dem eigenen oder einem anderen Kreis stummgeschaltet werden (Hörer-Muting).

**a)** Im **EEPROM-Register 022** kann für die Sprechkreise 1..4 (**Bit 0..3**) konfiguriert werden, ob beim Senden auf dem eigenen Kreis die Hörkapsel-NF stummgeschaltet wird.

Register 022 **Hörkapsel-NF** (beim Senden auf **eigenem** Kreis) **für**

- Bit 0: **Kreis 1** AUS/EIN (0/1)
- Bit 1: **Kreis 2** AUS/EIN (0/1)
- Bit 2: **Kreis 3** AUS/EIN (0/1)
- Bit 3: **Kreis 4** AUS/EIN (0/1)

**b)** Im **EEPROM-Register 023** kann für die Sprechkreise 1..4 (**Bit 0..3**) konfiguriert werden, ob beim Senden auf einem anderen Kreis die Hörkapsel-NF stummgeschaltet wird.

Register 023 **Hörkapsel-NF** (beim Senden auf **anderem** Kreis) **für**

- Bit 0: **Kreis 1** AUS/EIN (0/1) Bit 1: **Kreis 2** AUS/EIN (0/1)
- Bit 2: **Kreis 3** AUS/EIN (0/1)
- Bit 3: **Kreis 4** AUS/EIN (0/1)

# **RX-NF-Ausgänge**

Die lautstärkegeregelte Empfangs-NF ist für jeden Sprechkreis getrennt am *Major BOS 4a* abgreifbar. Die Ausgänge können z.B. für den Anschluß externer NF-Verstärker (pro Sprechkreis) genutzt werden.

Die Empfangs-NF (für die RX-NF-Ausgänge) einzelner Sprechkreise kann entweder

- manuell durch die Lautsprechertasten oder
- automatisch durch die Aktivierung der entsprechenden Busy-Leitung (siehe Abschnitt **Parallelschalten mehrerer Bedienstellen**) oder
- automatisch beim Senden auf dem eigenen oder einem anderen Kreis

stummgeschaltet werden (Muting).

Pro Sprechkreis steht dabei ein *Muting-Schaltausgang* zur Verfügung, mit dem der angeschlossene RX-NF-Verstärker bei Fehlen eines Empfangssignals (Trägers) stummgeschaltet werden kann (Schaltausgang schaltet nach GND). Siehe auch Abschnitt **Anschlußbelegung**.

**a)** Im **EEPROM-Register 020** kann für die Sprechkreise 1..4 (**Bit 0..3**) konfiguriert werden, ob beim Senden auf dem eigenen Kreis der RX-NF-Ausgang stummgeschaltet wird.

Register 020 **RX-NF-Ausgang** (beim Senden auf **eigenem** Kreis) **für** Bit 0: **Kreis 1** AUS/EIN (0/1)

- 
- Bit 1: **Kreis 2** AUS/EIN (0/1) Bit 2: **Kreis 3** AUS/EIN (0/1)
- Bit 3: **Kreis 4** AUS/EIN (0/1)

**b)** Im **EEPROM-Register 021** kann für die Sprechkreise 1..4 (**Bit 0..3**) konfiguriert werden, ob beim Senden auf einem anderen Kreis der RX-NF-Ausgang stummgeschaltet wird.

Register 021 **RX-NF-Ausgang** (beim Senden auf **anderem** Kreis) **für**

- Bit 0: **Kreis 1** AUS/EIN (0/1)
- Bit 1: **Kreis 2** AUS/EIN (0/1)
- Bit 2: **Kreis 3** AUS/EIN (0/1)
- Bit 3: **Kreis 4** AUS/EIN (0/1)

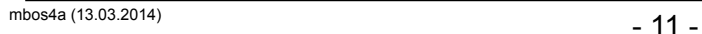

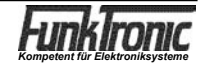

# **Rufgeber**

Der *Major BOS 4a* verfügt über einen integrierten Rufgeber für die Tonrufe **Ruf 1** und **Ruf 2**. Die Rufe werden für jeden Sprechkreis direkt mit den entsprechenden Tasten des Bedienfelds ( **I** bzw. **II** ) gesendet. Der Tonruf wird jeweils so lange gesendet, wie die betreffende Taste gedrückt wird.

# **Externer Signalgeber**

Am *Major BOS 4a* kann ein externer Signalgeber angeschlossen werden. Die Empfindlichkeit dieses potentialfreien Eingangs kann über das Potentiometer **P11** justiert werden. Durch Betätigung des zugehörigen Sendertasteingangs (**PTT3**) wird das externe Signal über die angewählten Sprechkreise gesendet. (Als Sendetaste ist auch ein weiterer ext. Schaltkontakt anschließbar. Siehe Abschnitt **Optokoppler-Eingang**.)

### **Sendersteuerung**

Die Sender der angewählten Sprechkreise werden mit einer der Sendetasten (z.B. Handapparat oder Sprechgarnitur) getastet und bleiben getastet, solange die Sendetaste gedrückt wird. Während der Rufaussendung werden die betreffenden Sender automatisch getastet.

Mit den roten Sendetasten des Bedienfelds kann jederzeit auch auf nicht angewählten Sprechkreisen gesendet werden.

Wird auf einem Sprechkreis bereits durch eine andere Bedienstelle gesendet, so kann die Anlage so programmiert werden, daß die entsprechende Sendeanzeige blinkt und ggf. die Sendertastung gesperrt ist. Siehe auch Abschnitt **Parallelschalten mehrerer Bedienstellen**.

Die Sendersteuerung kann entweder nach **Masse** oder nach **+12V** (bzw. eine ext. Referenzspannung **U<sub>ref</sub>**) erfolgen. Die Logik der Sendertastausgänge kann für jeden Sprechkreis getrennt mit den Jumpern **J6** bis **J9** konfiguriert werden und die Umschaltung der Referenzspannung (+12V oder U<sub>ref</sub>) erfolgt mit Jumper J5.

Durch die **Open-Collector**-Ausgänge können problemlos mehrere Bedienstellen parallelgeschaltet werden.

Zur Stellung der Jumper siehe Abschnitt **Übersicht: Jumper und Potentiometer**.

# **Telefon-NF-Anschluß**

Der Telefon-NF Anschluß ist nicht mehr im *Major BOS 4a* integriert. Durch den Anschluß des externen Headsetadapters kann das Headset aber wieder als gemeinsame Besprechungseinheit für Telefon und Funk verwendet werden. Die Umschaltung des Headsets zum Telefon erfolgt durch den Optokopplereingang, der entsprechend programmiert sein muß **(siehe Abschnitt Optokopplereingang).**

# **Mikrofonwegeumschaltung**

Für jeden der 3 PTT-Eingänge kann der dazugehörige Mikrofonweg einzeln im Register 052 programmiert werden.

Zusätzlich gibt es **zwei** automatische Headseterkennungen:

**Erstens** kann der PTT2 Eingang als Headseterkennung programmiert werden (Programmierung im **Register 04C**).

**Zweitens** kann der Major durch Messen der Headsetversorgungsspannung feststellen, ob ein Headset angeschlossen ist (Programmierung im **Register 051/052**). Der Schwellwert im Register 051 muß so eingestellt werden, daß die gemessene Versorgungsspannung (am ST10 zwischen Pin 2 und 5) ohne Headset über und mit Headset unter dem Schwellwert liegt. Bei Verwenden des PTT2 Einganges als Headseterkennung erkennt der Major BOS 4a das Headset, wenn der Eingang aktiviert wird (Brücke nach Masse (GND)). Hat der Major BOS 4a ein Headset erkannt, dann verwenden alle als SH/HS-PTT programmierte Tasten das Headset-mikrofon. Sonst verwenden Sie das Schwanenhalsmikrofon.

### **Anwahl von Sprechkreisen** (zusätzlich)

Im Register 04E kann programmiert werden, ob gleichzeitig mit der Kreisaktivierung auch der Lautsprecher eingeschaltet werden soll. Im Register 04F kann programmiert werden, ob gleichzeitig mit der Kreisdeaktivierung auch der Lautsprecher ausgeschaltet werden soll.

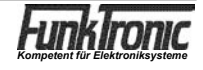

# **Optokoppler-Eingang**

Der am *Major BOS 4a* an Buchse **ST10** vorhandene **Optokoppler-Eingang** kann im **EEPROM-Register 047** für verschiedene Funktionen programmiert werden.

**a)** Wird dieses Register mit dem Wert '**00**' codiert, so schaltet der Optokoppler-Eingang bei Aktivierung die Hör/Sprechgarnitur auf den Telefon-NF-Anschluß um (Standardfunktion, siehe Abschnitt **Telefon-NF-Anschluß**).

**b)** Der Optokoppler-Eingang kann aber auch dazu genutzt werden, bestimmte Tastenfunktionen des Bedienfelds nachzubilden oder Schaltfunktionen für Sonderanwendungen zu ermöglichen.

Dazu wird im **EEPROM-Register 047 an 1. Stelle** (High-Nibble) die Zuordnung zu den Sprechkreisen und an **2. Stelle** (Low-Nibble) die nachzubildende Tastenfunktion bzw. Sonderfunktion codiert:

Register 047 **Optokoppler-Eingang** 

#### **Sonderfunktion**

- 00 = Telefonrelais schalten
- 10 = Mikrofonumschaltung für PTT2
	- PTT2 sendet mit Schwanenhalsmikrofon, wenn Optokoppler an ist
- 20 = Mikrofonumschaltung für PTT2 PTT2 sendet mit Schwanenhalsmikrofon, wenn Optokoppler aus ist
- 1. Stelle **Zuordnung** zu
	- 0 = allen *aktivierten* Kreisen
	- 1..4 = Kreis  $1.4$
- 2. Stelle **nachgebildete Taste / Sonderfunktion**
	- $0 = (-$  keine Funktion -)
	- 1 = Kreis (Anwahl)
	- 2 = Lautstärke lauter
	- 3 = Lautstärke leiser
	- 4 = Lautsprecher EIN/AUS
	- $5 = \text{Ruf } 2$
	- $6 = \text{Ruf } 1$
	- 7 = Senden (Schwanenhalsmikrofon)
	- 8 = Senden (Mikrofon der Hör/Sprechgarnitur)
	- 9 = Senden (ext. Signalgeber)
	- A = Sonderfunktionstaste
	- B = Senden (SH oder HS-Mikro), PTT2 ist Mikroumschalter
	- C = Senden (SH oder HS-Mikro), Umschalten durch automatische Headseterkennung

Für die *Aktivierung* des Optokoppler-Eingangs wird eine Gleichspannung (3V < U < 15V) benötigt. Bei größeren Schaltspannungen muß ein zusätzlicher externer Vorwiderstand vorgesehen werden (interner Vorwiderstand = 1 kOhm).

# **Parallelschalten mehrerer Bedienstellen**

Da die NF-Ausgänge nur beim Senden aufgeschaltet sind und die NF-Eingänge durch Umstecken der Jumper **J1** bis **J2** hochohmig geschaltet werden können, kann man ohne weiteres mehrere *Major BOS 4a* zusammenschalten.

Dazu müssen lediglich alle Verbindungen mit den einzelnen Sprechkreisen (TX-NF, RX-NF, Squelch und Sendertastung) zu den zusätzlichen Bedienstellen **parallel**geschaltet werden (Bus- oder Sternverdrahtung).

Eine besondere Funktion haben hierbei die **Busy-Leitungen** der Sprechkreise, die nur zwischen den Bedienstellen verbunden werden.

#### **Busy-Leitungen aktivieren**

Jede Bedienstelle, die an der betreffenden Busy-Leitung angeschlossen ist, kann anderen parallelgeschalteten Bedienstellen *signalisieren*, ob ein Sprechkreis bereits angewählt ist und/oder ob auf einem Kreis bereits gesendet wird.

**a)** Im **EEPROM-Register 02B** kann für die Sprechkreise 1..4 (**Bit 0..3**) konfiguriert werden, ob bei *angewähltem Kreis* die entsprechende Busy-Leitung aktiviert wird.

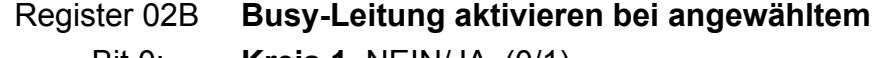

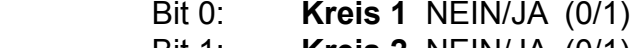

- Bit 1: **Kreis 2** NEIN/JA (0/1)
- Bit 2: **Kreis 3** NEIN/JA (0/1)
- Bit 3: **Kreis 4** NEIN/JA (0/1)

**b)** Im **EEPROM-Register 02C** kann für die Sprechkreise 1..4 (**Bit 0..3**) konfiguriert werden, ob *beim Senden* (auf diesem Kreis) die entsprechende Busy-Leitung aktiviert wird.

Register 02C **Busy-Leitung aktivieren beim Senden auf**

- Bit 0: **Kreis 1** NEIN/JA (0/1)
- Bit 1: **Kreis 2** NEIN/JA (0/1)
- Bit 2: **Kreis 3** NEIN/JA (0/1)
- Bit 3: **Kreis 4** NEIN/JA (0/1)

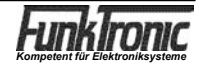

#### **Busy-Leitungen einlesen**

Jede Bedienstelle, die an der betreffenden Busy-Leitung angeschlossen ist, erkennt eine geschaltete Busy-Leitung und meldet dies dem Bediener optisch entweder als blinkende Anwahlanzeige  $\bullet$  oder als blinkende Sendeanzeige  $\blacktriangle$ .

Diese optische Anzeige kann im **EEPROM-Register 02D** für die Sprechkreise 1..4 (**Bit 0..3**) konfiguriert werden.

- 
- Register 02D **optische Busy-Anzeige für** 
	- Bit 0: **Kreis 1** als blinkende Anwahlanzeige/Sendeanzeige (0/1)
	- Bit 1: **Kreis 2** als blinkende Anwahlanzeige/Sendeanzeige (0/1)
	- Bit 2: **Kreis 3** als blinkende Anwahlanzeige/Sendeanzeige (0/1)
	- Bit 3: **Kreis 4** als blinkende Anwahlanzeige/Sendeanzeige (0/1)

Ferner kann konfiguriert werden, wie der *Major BOS 4a* mit belegten Sprechkreisen verfährt: z.B. kann die *Sendertastung gesperrt* sein und/oder die Empfangs-NF für den *Lautsprecher* (und den *RX-NF-Ausgang*) *stummgeschaltet* sein (Muting):

**a)** Im **EEPROM-Register 02E** kann für die Sprechkreise 1..4 (**Bit 0..3**) konfiguriert werden, ob bei belegtem Kreis (Busy) die *Sendertastung gesperrt* wird.

#### Register 02E **Sendertastung gesperrt bei belegtem**

- Bit 0: **Kreis 1** NEIN/JA (0/1) Bit 1: **Kreis 2** NEIN/JA (0/1)
	- Bit 2: **Kreis 3** NEIN/JA (0/1)
	- Bit 3: **Kreis 4** NEIN/JA (0/1)

**b)** Im **EEPROM-Register 02F** kann für die Sprechkreise 1..4 (**Bit 0..3**) konfiguriert werden, ob bei belegtem Kreis (Busy) die *Lautsprecher-NF stummgeschaltet* wird.

#### Register 02F **Lautsprecher-NF stummgeschaltet bei belegtem**

 Bit 0: **Kreis 1** NEIN/JA (0/1) Bit 1: **Kreis 2** NEIN/JA (0/1) Bit 2: **Kreis 3** NEIN/JA (0/1) Bit 3: **Kreis 4** NEIN/JA (0/1)

# **Monitoring-Interface TBBox4** (Zubehör)

Das als Zubehör erhältliche Monitoring-Interface *TBBox4* kann in bis zu 4 Sprechkreise eingeschleift werden, um eine mehrspurige *Sprachaufzeichnungseinrichtung*  anzuschließen und/oder mit Hilfe eines PCs Signalisierungen auf den Sprechkreisen auszuwerten oder zu senden, wenn die entsprechenden *UGA-Module* (Option) im *TBBox4*  bestückt sind (*Modembetrieb*). Der externe PC wird dabei über die integrierte RS232- Schnittstelle des *TBBox4* angeschlossen.

In Verbindung mit dem *Major BOS 4a* können bestimmte (im *TBBox4*) vorprogrammierte Rufe wie Tonfolgen oder Eintöne (z.B. Ruf1, Ruf2) ausgewertet werden. Der Auswertezustand wird über den I²C-Bus (Stecker **ST14**) zum *Major BOS 4a* übertragen.

Wird der *Major BOS 4a* in größeren Systemen zusammen mit *Major BOS 8* Geräten genutzt, so können bis zu acht Sprechkreise und somit bis zu zwei *TBBox4*-Geräte vorhanden sein.

Sollen in diesem Fall die 4 Sprechkreise des *Major BOS 4a* auf zwei getrennten *TBBox4*- Geräten angeschlossen werden, so müssen deren Steueranschlüsse über den I²C-Bus-Konzentrator *I2C-Con* verschaltet werden. Die I²C-Bus-Adressen der *TBBox4*-Geräte müssen dabei unterschiedlich codiert sein (Bitte ggf. bei uns anfragen !). Siehe auch Handbuch *Major BOS 8*.

Zur Programmierung des *TBBox4* siehe Handbücher **Monitoring-Interface TBBox4** und **Universal-Geber/Auswerter-Modul UGA00**.

#### **Zuordnung der Sprechkreise zu den UGA-Modulen**

In jeder *TBBox4* können bis zu 4 *UGA-Module* bestückt werden, so daß bei 2 angeschlossenen TBBox4bis zu 8 UGA-Module für Auswertefunktionen zur Verfügung stehen.

Diesen 8 UGA-Modulen können die einzelnen Sprechkreis-Nummern ('**01**'...'**04**') in den **EEPROM-Registern 031...038** beliebig zugeordnet werden. Soll einem bestimmten UGA-Modul kein Sprechkreis zugeordnet werden, so codieren Sie für die Sprechkreis-Nummer den Wert '**00**'.

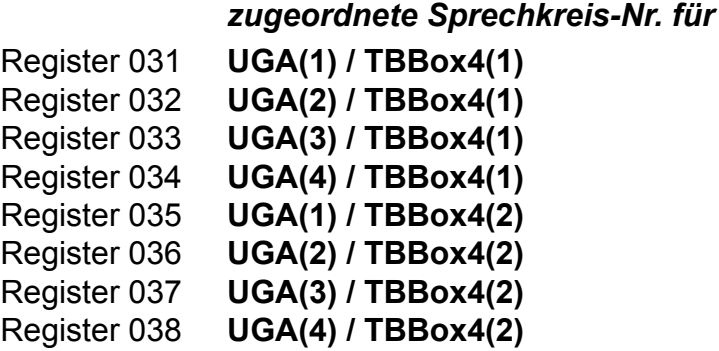

Ab Werk sind die EEPROM-Register 031...034 der Reihe nach mit den Sprechkreis-Nummern **01...04** und die EEPROM-Register 035...038 mit dem Wert **00** (keine Sprechkreiszuordnung) programmiert.

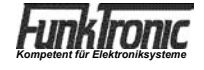

#### **Auswertefunktionen**

In jedem *TBBox4* können bis zu 4 *UGA-Module* bestückt werden, sodaß bei 2 angeschlossenen *TBBox4* bis zu 8 UGA-Module für Auswertefunktionen zur Verfügung stehen.

Jedes UGA-Modul kann so programmiert werden, daß bei Auswertung bestimmter Signalisierungen (Eintöne, Tonfolgen) wahlweise einer der beiden Schaltausgänge *DEC1* oder *DEC2* kurzzeitig (z.B. 1sec) nach Masse (GND) schaltet. Siehe Handbücher **Monitoring-Interface TBBox4** und **Universal-Geber/Auswerter-Modul UGA00**.

Der Zustand der Schaltausgänge *DEC1* und *DEC2* aller UGA-Module wird zum *Major BOS 4a* übertragen und bewirkt dort bei den zugeordneten Sprechkreisen ein Einschalten der Lautsprecher-NF, wenn diese vorher ausgeschaltet war:

**a)** Wird durch die UGA-Auswertung der Schaltausgang *DEC2* geschaltet, dann wird die Lautsprecher-NF des zugeordneten Sprechkreises *dauerhaft* eingeschaltet.

**b)** Wird durch die UGA-Auswertung der Schaltausgang *DEC1* geschaltet, dann wird die Lautsprecher-NF des zugeordneten Sprechkreises *für die Dauer T* eingeschaltet. Die Zeitdauer **T** kann für die Sprechkreise 1..4 getrennt in den **EEPROM-Registern 03D...040**  in Sekundenschritten (**als Hex-Wert !!!**) programmiert werden.

#### *Lautsprecher-Einschaltdauer T = [N\*1sec] bei DEC1 für*

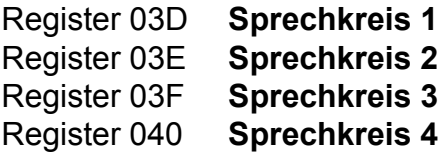

Ab Werk sind die EEPROM-Register 03D...040 mit dem Hex-Wert '**0A**' (10\*1sec = 10sec) programmiert.

#### **Tonbandsteuerung (Schaltkontakt)**

Der Schaltkontakt zur Tonbandsteuerung (Start/Stop) kann für jedes der beiden anschließbaren *TBBox4*-Geräte getrennt konfiguriert werden.

In den **EEPROM-Registern 039 bzw. 03A** kann codiert werden, welche Sprechkreise 1..4 (**Bit 0..3**) den Tonband-Schaltkontakt der *TBBox4(1) bzw. TBBox4(2)* steuern.

Register 039 **Tonband-Schaltkontakt** *TBBox4(1)* **gesteuert durch**  Bit 0: **Kreis 1** NEIN/JA (0/1) Bit 1: **Kreis 2** NEIN/JA (0/1) Bit 2: **Kreis 3** NEIN/JA (0/1) Bit 3: **Kreis 4** NEIN/JA (0/1) Register 03A **Tonband-Schaltkontakt** *TBBox4(2)* **gesteuert durch**  Bit 0: **Kreis 1** NEIN/JA (0/1) Bit 1: **Kreis 2** NEIN/JA (0/1) Bit 2: **Kreis 3** NEIN/JA (0/1) Bit 3: **Kreis 4** NEIN/JA (0/1)

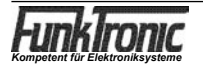

#### **Tonbandsteuerung (Schaltkontakt)** (Fortsetzung)

Die Tonband-Schaltkontakte werden bei jeder Sendertastung oder Trägererkennung der zugeordneten Kreise eingeschaltet und bleiben nach Wegfall dieser Einschaltkriterien noch für die *Nachlaufzeit* **T** aktiv, bevor sie automatisch abschalten.

Die Nachlaufzeit **T** kann für die Tonband-Schaltkontakte der *TBBox4(1) bzw. TBBox4(2)*  getrennt in den **EEPROM-Registern 03B bzw. 03C** in 100ms-Schritten programmiert werden.

Nachlaufzeit **T = N\*100ms** (**als Hex-Wert eingeben!!!**)

#### Register 03B **Nachlaufzeit für Tonband-Schaltkontakt** *TBBox4(1)* Register 03C **Nachlaufzeit für Tonband-Schaltkontakt** *TBBox4(2)*

Ab Werk sind die EEPROM-Register 03B und 03C mit dem Hex-Wert '**32**' (50\*100ms = 5sec) programmiert.

Der eigene Tonband-Schaltkontakt (ST5 / Pin2) ist aktiv, solange einer der beiden TB-Box4 Schaltkontakte aktiv ist.

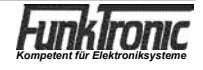

### **Funktionen für TETRA-Digitalfunkgeräte** (ab Software Ver. 3.1)

Bei TETRA kann erst gesprochen werden, wenn das Gespräch aufgebaut ist. Dazu sendet das Funkgerät einen Aufmerksamkeitston. Dieser Ton ist normalerweise nicht im Lautsprecher hörbar, da dieser beim Senden abgeschaltet wird. Beim Senden mit Handapparat oder Headset ist dieser Ton über den Hörer zu hören. Beim Senden mit dem Schwanenhalsmikro ist dieser Ton allerdings nicht hörbar.

Der Major hat dafür ein neues Register (054) bekommen. Hier kann man programmieren, ob das angeschlossene Funkgerät analog (0) oder digital (1) ist. Ist das Funkgerät als analog programmiert, dann bleibt alles wie bisher. Ist es als digital programmiert, dann wird der Lautsprecher beim Senden mit dem Schwanenhalsmikro (NUR mit dem Schwanenhalsmikro) auf diesem Funkgerät nicht ausgeschaltet. Es sind dann während des Gespräches ALLE gerade aktivierten Funkkreise weiterhin im Lautsprecher zu hören.

Die Programmierung in den Registern 020 und 021 hat ebenfalls eine große Bedeutung, wenn auf einem Digitalkreis gesendet wird. Im Register 020 muß normalerweise der gleiche Wert wie im Register 054 programmiert werden. Im Register 021 kann programmiert werden, daß andere Kreise beim Senden ausgeschaltet werden.

Beispielprogrammierung: Funkkreise 1-6 analog, Funkkreise 7-8 digital Lautsprecher soll nur den gerade besprochenen Kreis wiedergeben

Register 020: C0 Register 021: 00 Register 054: C0

Die zu programmierenden Werte in allen 3 Registern berechnen sich wie folgt:

Funkkreis 1: 1 Funkkreis 2: 2

Funkkreis 3: 4

Funkkreis 4: 8

Die Zahlen aller ausgewählten Funkkreise sind zu addieren und das Ergebnis wird an die 2. Stelle im Register programmiert.

Die erste Stelle im Register bleibt frei (0), sie hat keine Bedeutung.

Die Zahlen 10-15 werden als Buchstabe A-F programmiert (10=A, 11=B, 12=C, 13=D, 14=E, 15=F).

### **Serviceprogramm**

Der *Major BOS 4a* verfügt über eine **RS-232-Schnittstelle** mit folgender Spezifikation:

19200 Baud, 1 Startbit, 8 Datenbits, No Parity, 1 Stopbit

Die Anschlüsse für die RS-232-Schnittstelle (RXD,TXD,GND) befinden sich auf dem 8-pol. RJ45-Stecker **ST15** auf der Gehäuserückseite. Siehe Abschnitt **Anschlußbelegung**.

Um das Serviceprogramm nutzen zu können, muß an diese RS-232-Schnittstelle ein einfaches Terminal oder ein PC mit Terminalprogramm angeschlossen werden. Dabei ist das Datenformat bzw. die Schnittstelle gemäß der obigen Spezifikation einzustellen.

Ist auf Ihrem PC *WINDOWS* installiert, so können Sie auch das Standard-Windows-Terminalprogramm (z.B. *Hyperterminal* ) entsprechend konfigurieren, wobei die Option **Protokoll = Xon/Xoff** gewählt werden sollte. (Dadurch braucht man nur die drei Pins **RXD**, **TXD** und **GND** anzuschließen, ohne weitere Brücken im Anschlußstecker herstellen zu müssen.)

Ist das Terminal (bzw. der PC) korrekt angeschlossen, so hat man Zugriff auf das Serviceprogramm und damit auf eine Auswahl von Service-Befehlen für:

- Programmiermode EEPROM
- Software-Reset

Zum Einsteigen in das Serviceprogramm geben Sie am Terminal einfach <Return> oder <**\$A2**>,<Return> ein. Am Bildschirm erscheint dann folgender Text:

```
Online - Monitor PIC 16F877A Software , MBOS4a' V 2.0
vom {Datum} (C) FunkTronic , 01-07
Rxxx Read EEPROM Register xxx
Pxxx:yy Program yy in EEPROM Register xxx
X Reset
#
```
Dabei gilt grundsätzlich: Ein : bedeutet <Space> bzw. <Leerzeichen>.

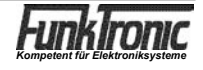

#### **Monitorstatus**

Das Service-Programm kann nach dem Einschalten des Geräts gesperrt sein (Monitorstatus = '**00**'). In diesem Fall muß das Service-Programm zunächst durch Eingabe eines <**\$A2**><**CR**> (= Enter) gestartet werden. Anschließend erscheint das **Monitormenü** (siehe oben) auf dem Bildschirm.

Soll jedoch der *Major BOS 4a* durch einen PC oder Leitstellenrechner automatisch gesteuert oder programmiert werden, kann es sinnvoll sein, daß die Monitorfunktion sofort nach dem Einschalten verfügbar ist (Monitorstatus = '**01**' oder '**02**').

Der *Monitorstatus* wird im **EEPROM-Register 026** wie folgt programmiert:

#### Register 026 **Monitorstatus nach dem Einschalten**

00 = Monitorfunktion ist ausgeschaltet

01 = Sondersteuerfunktion(WED) ist eingeschaltet

02 = Monitorfunktion ist eingeschaltet

Der Monitorstatus ('**00**', '**01**' oder '**02**') kann außerdem im Betrieb jederzeit durch Eingabe von <**\$A0**><**CR**>, <**\$A1**><**CR**> oder <**\$A2**><**CR**> umgeschaltet werden.

#### **Programmiermode EEPROM**

Um eine EEPROM-Register-Adresse <xxx> mit dem Inhalt <yy> zu programmieren, tun Sie folgendes:

- 1) Steigen Sie in das Service-Programm ein (siehe Abschnitt **Serviceprogramm**).
- 2) Geben Sie am Terminal <**R**xxx>,<Return> ein. => Am Bildschirm erscheint: < **>**xxx**:** ww >.
- 3) Ändern Sie nun den gewünschten Register-Wert (Hex-Wert !!!), sodaß Sie den neuen Register-Inhalt <yy> (Hex-Wert !!!) erhalten.
- 4) Programmieren Sie den neuen Register-Inhalt <yy> (Hex-Wert !!!) in die Register-Adresse <xxx> indem Sie am Terminal eingeben: <Pxxx\_yy>,<Return> ( **\_**= <**Space**>).
- 5) Überprüfen Sie den neuen Register-Inhalt anhand der Bildschirmmeldung: < **>**xxx**:** ww **==>** yy >.
- 6) Um die neuen Einstellungen zu übernehmen, muss der Major aus und wieder eingeschaltet werden.

Wird anstelle einer gültigen Adresse <xxx> die Adresse <**999**> eingegeben, so werden alle Register mit den werksseitigen Voreinstellwerten programmiert. Eine Liste aller EEPROM-Adressen finden Sie im folgenden Abschnitt.

**Hinweis 1:** Verändern Sie keine Register/Registerstellen, die nicht in dieser Anleitung beschrieben sind oder deren Funktion Ihnen unklar oder unbekannt ist !

**Hinweis 2:** Fast alle im *Major BOS 4a* einstellbaren Werte (z.B. Zeiten etc.) müssen als HEX-Zahlen programmiert werden. Siehe Abschnitt **EEPROM-Adressen** ! Eine Umrechnungs-Tabelle und -Formel für HEX-Zahlen finden Sie im **Anhang** !

#### **EEPROM-Adressen**

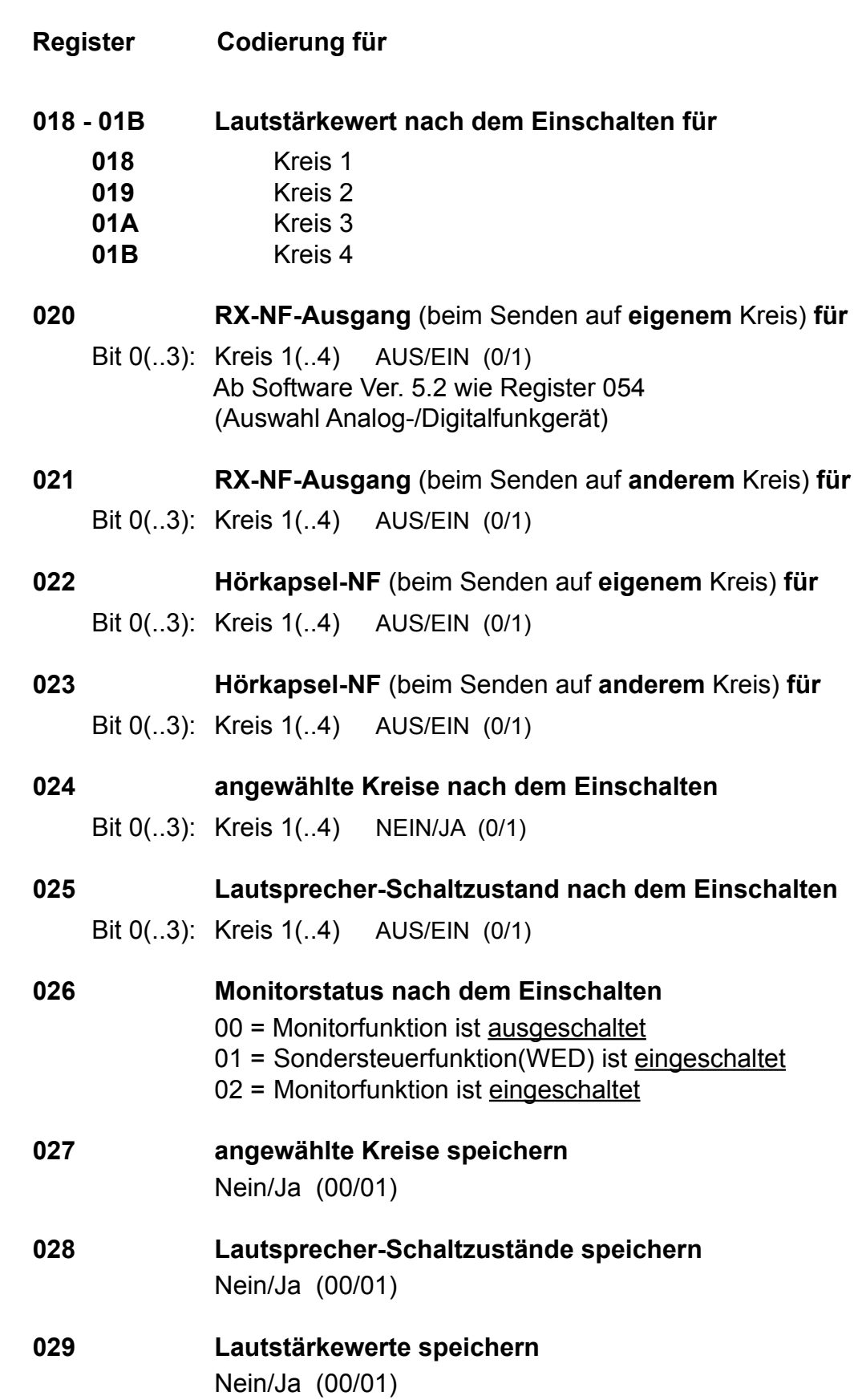

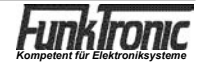

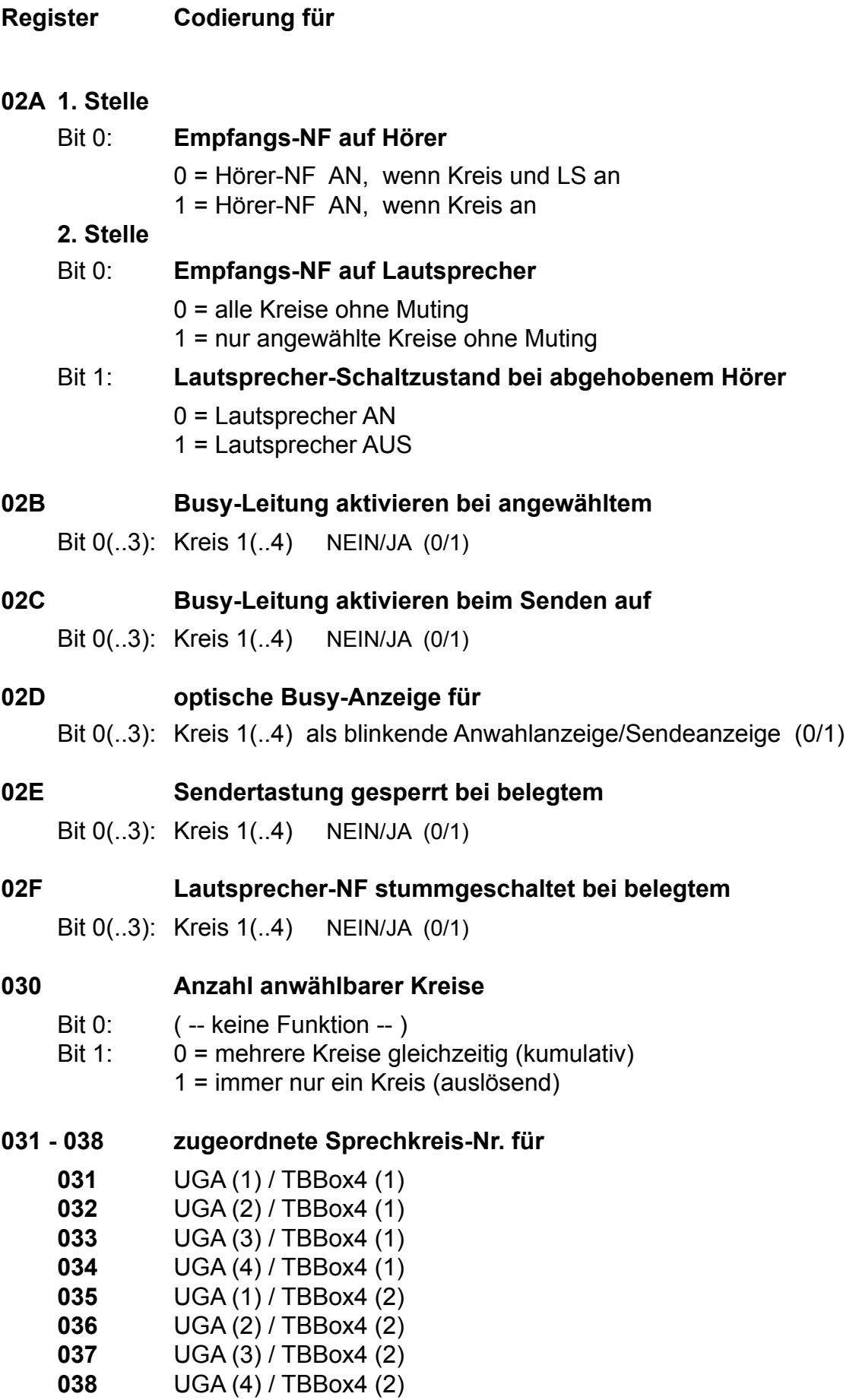

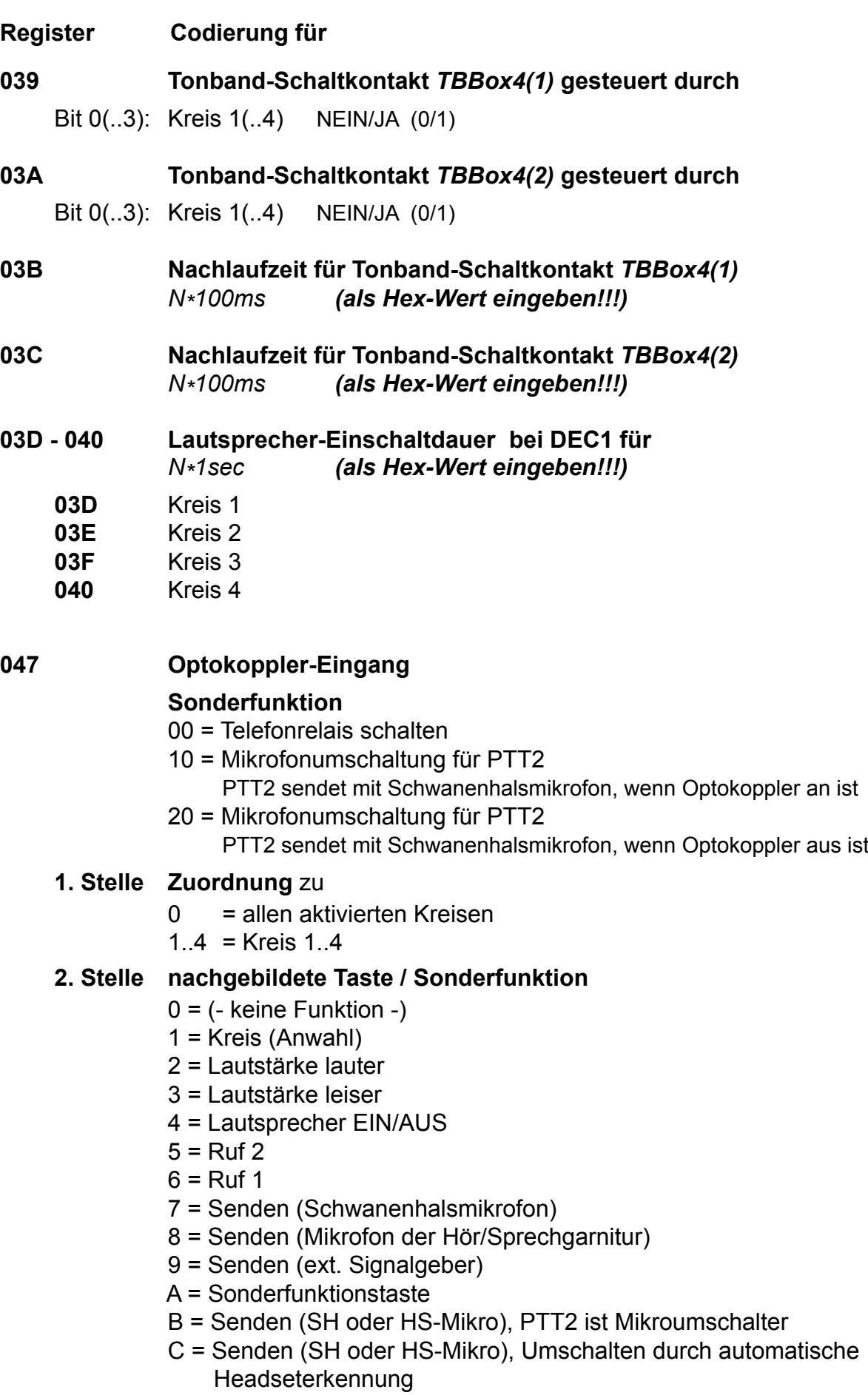

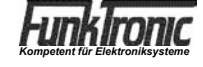

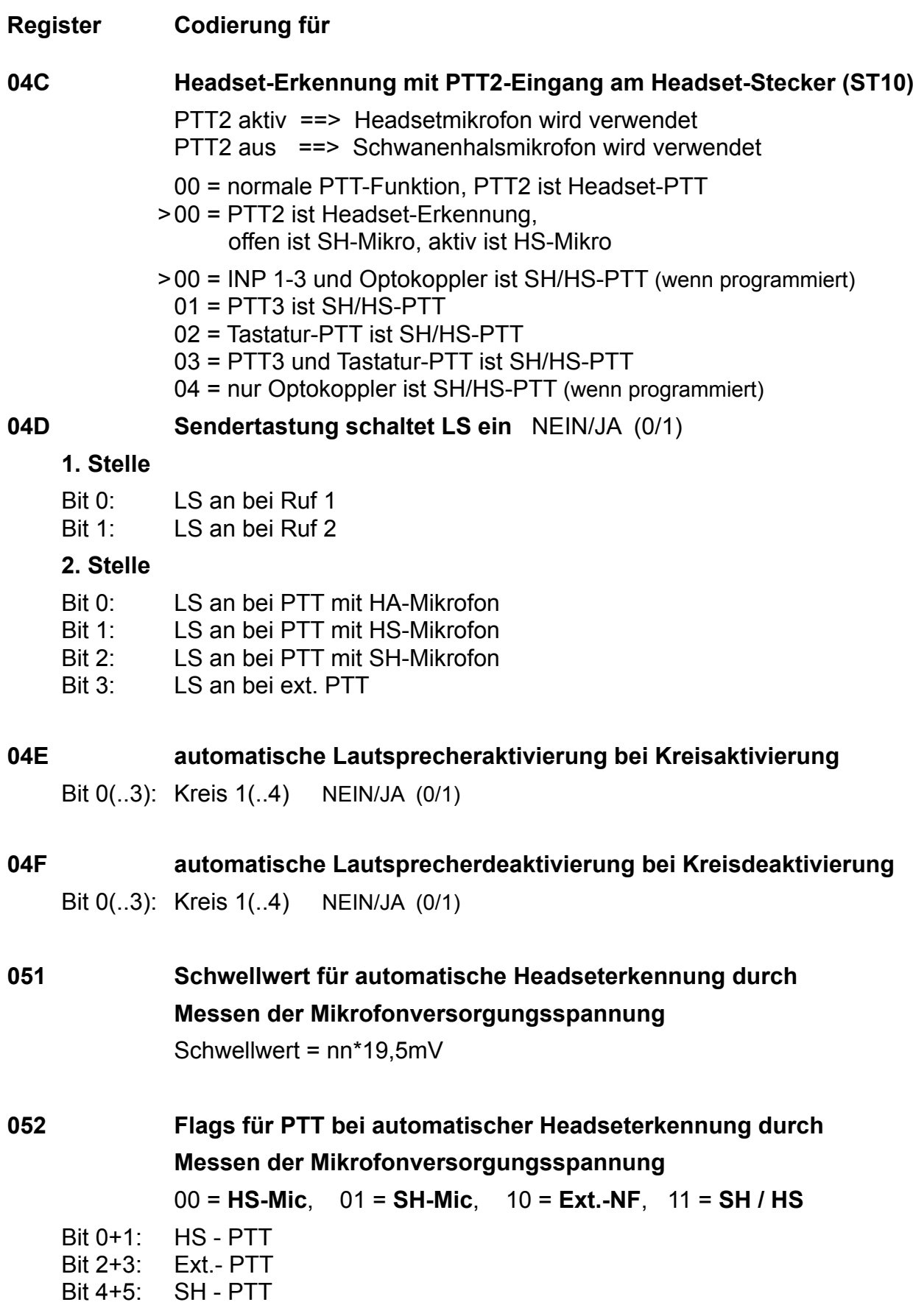

#### **Register Codierung für**

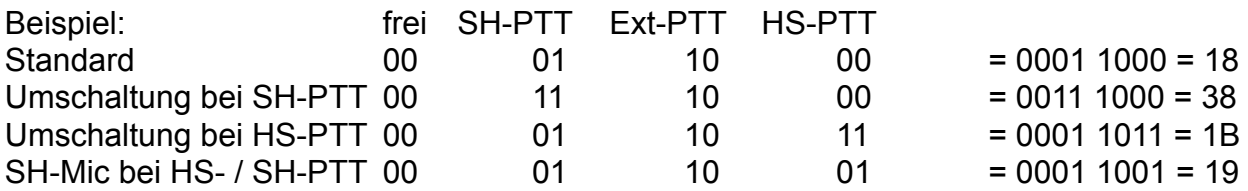

#### **053** Hörer und LS stummschalten (Muting), wenn kein Träger anliegt BIT0 = Kreis 1 ..... BIT7 = Kreis 8

**054 Auswahl Analog- oder Digitalfunkgerät (ab SW Ver. 3.1)**

0 = Analogfunkgerät, 1 = Digitalfunkgerät

Bit 0 - 3: Funkgerät 1 bis 4

Bit 4 - 8: 0

#### **090 - 096 Tastenaktivierung**

Bit 0(..3): Kreis 1(..4)NEIN/JA (0/1)

- 
- **090** für Taste Kreis **091** für Taste VOL+
- **092** für Taste VOL-
- **093** für Taste LS
- **094** für Taste Ruf 2
- **095** für Taste Ruf 1
- **096** für Taste Senden (PTT)

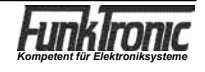

# **Übersicht: Jumper und Potentiometer**

Mit Hilfe von div. Jumpern können bei Bedarf verschiedene Konfigurationen und Justierungen vorgenommen werden. Siehe **Lageplan**.

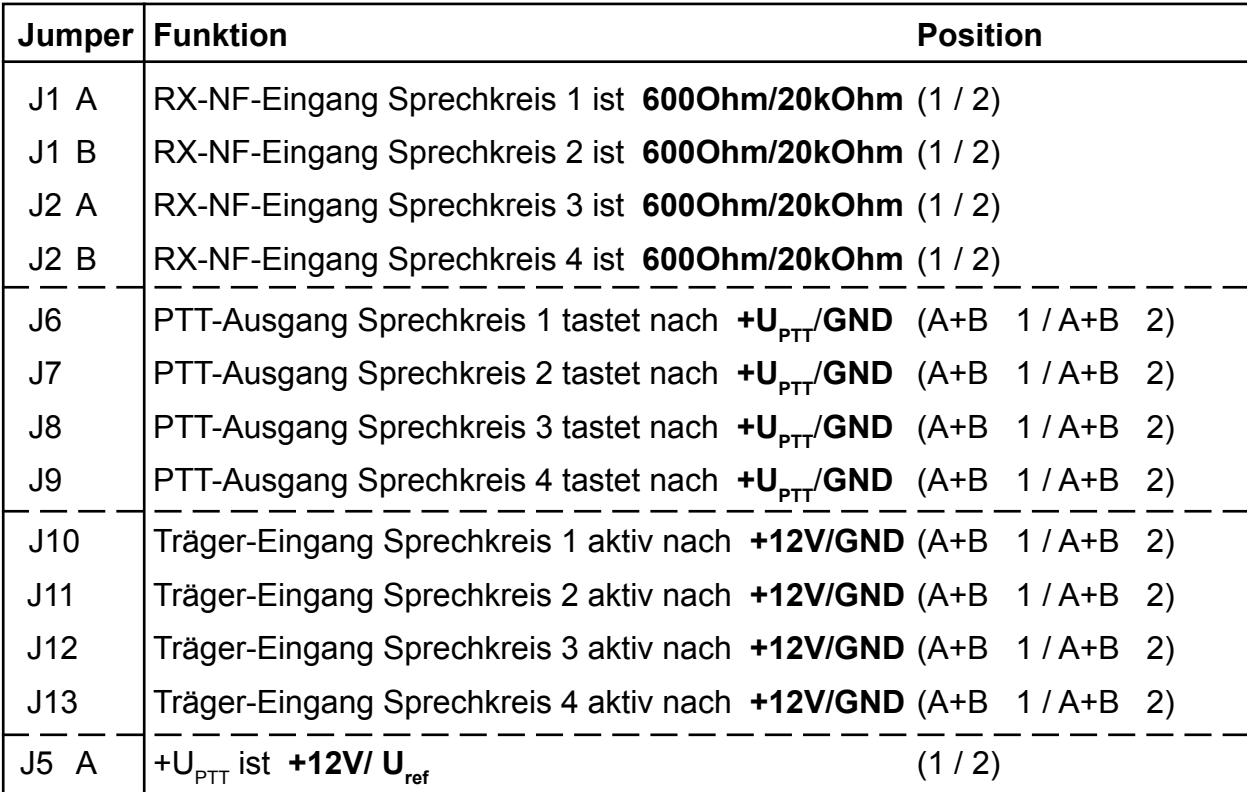

Aus der folgenden Tabelle können Sie deren Funktion entnehmen:

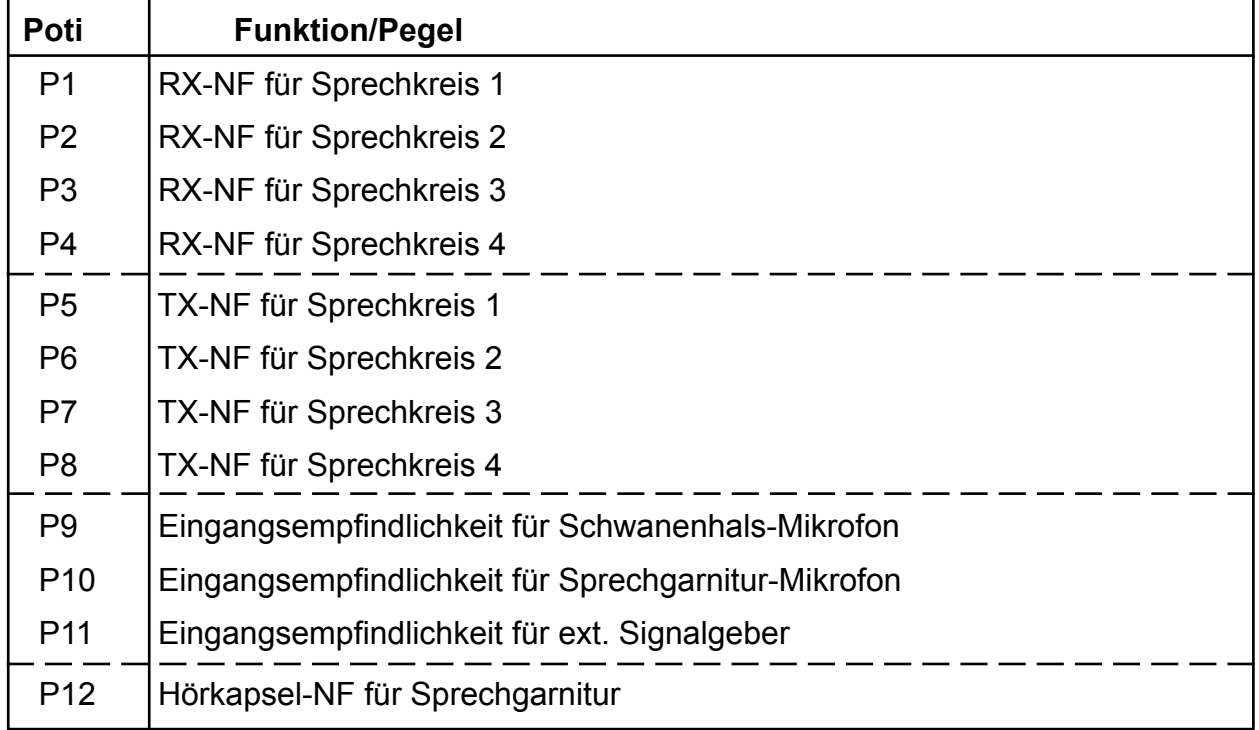

# **Lageplan**

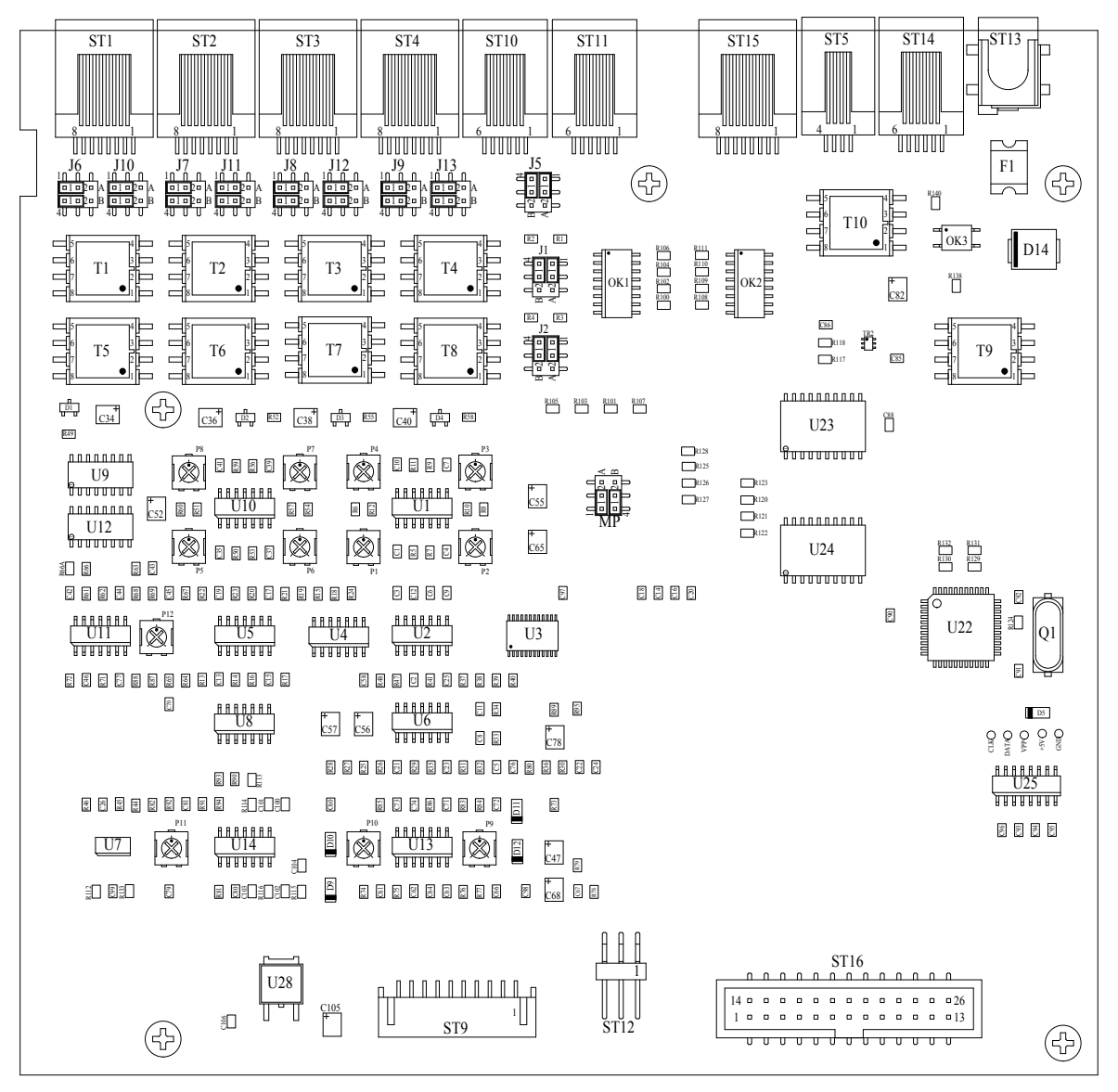

**Jumperpositionen** (Lageplan-Auszug)

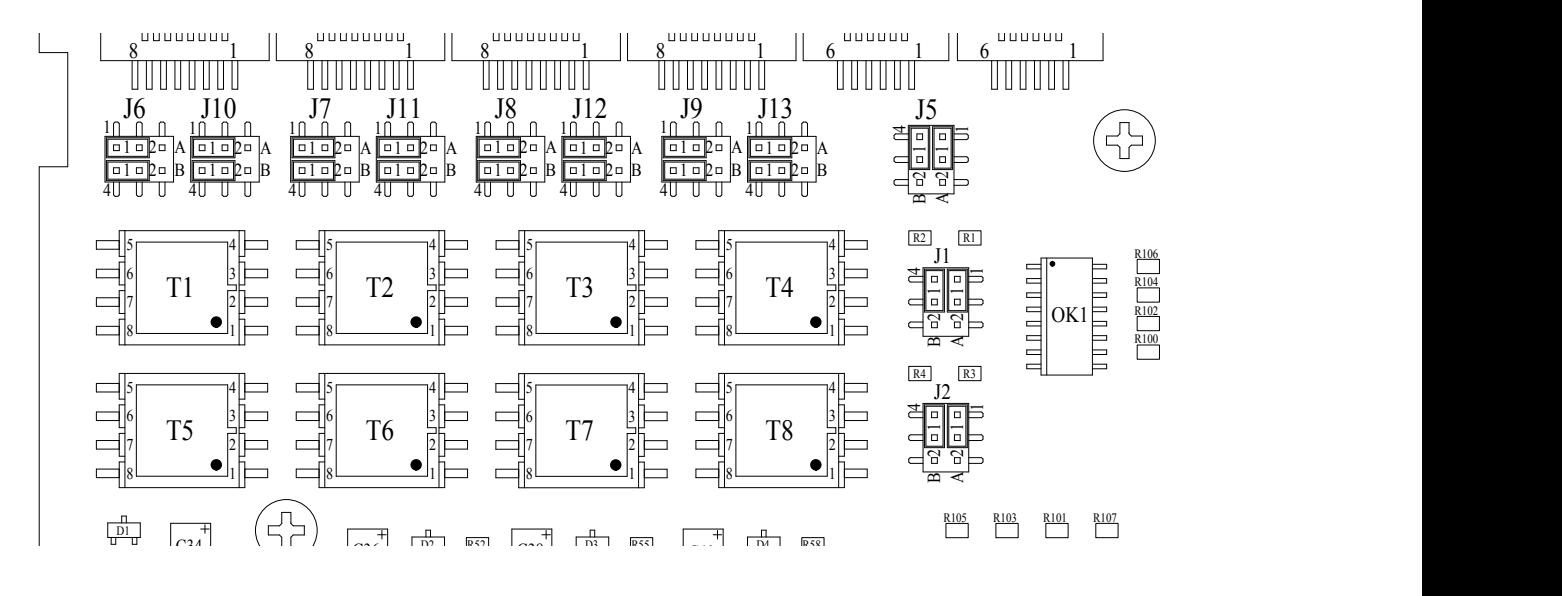

 $\overline{a}$ 

 $\frac{1}{2}$ 

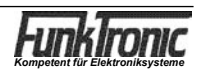

# **Abgleichanweisung**

Die NF-Pegel sind bereits ab Werk korrekt voreingestellt. Im Bedarfsfall gehen Sie bitte nach folgender Anweisung vor.

- **1) Abgleich RX-Eingänge (Kreis 1..4)** (vom Funk):
	- a) Am *RX-Eingang Kreis 1 (2, 3, 4)* den vom Funkgerät vorgegebenen NF-Pegel bei **1000 Hz** einspeisen.
	- b) *Sprechkreis 1 (2, 3, 4)* anwählen.
	- c) Pegelmeßgerät am RX-NF-Ausgang **H\_Sum** (ST15/Pin6) anschließen  **(GND** ist Meßpunkt **MP0).**
	- d) Den Pegel durch das Poti **P1 (P2, P3, P4**) justieren. Der Sollpegel beträgt **500mV**<sub>off</sub> (= - 3,8 dBm).
	- e) Nach beendetem Abgleich: - Schritte a) bis d) sinngemäß für die *Sprechkreise 2 bis 4* wiederholen.
- **2) Abgleich TX-Ausgänge (Kreis 1..4)** (zum Funk):
	- a) Pegelmeßgerät und Funkgerät am *TX-Ausgang Kreis 1 (2, 3, 4)*  anschließen. Der Sollpegel ist der vom Funkgerät geforderte Pegel.
	- b) **Tonruf I (1750Hz)** auf *Funkkreis 1 (2, 3, 4)* senden.
	- c) Den Pegel durch das Poti **P5 (P6, P7, P8)** justieren.
	- d) Nach beendetem Abgleich: - Schritte a) bis c) sinngemäß für die *Sprechkreise 2 bis 4* wiederholen.

# **Steckerbelegung**

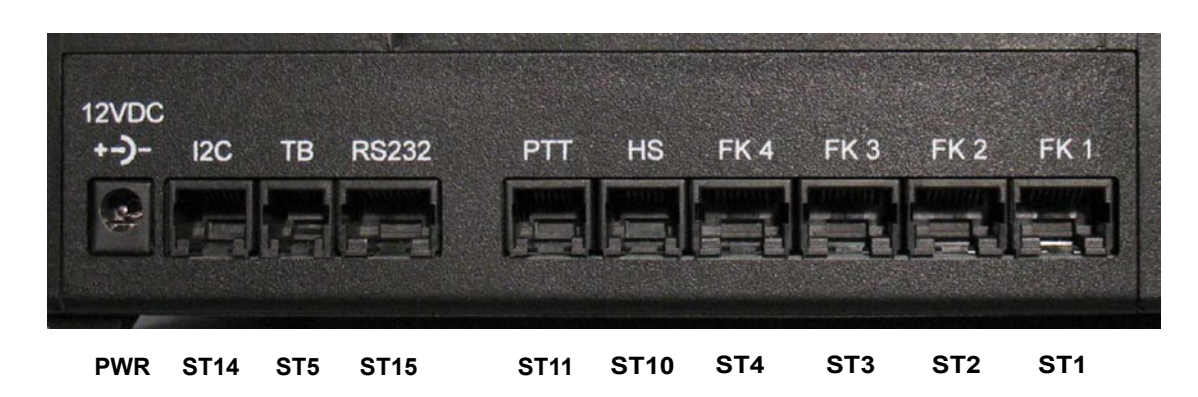

Alle Skizzen zeigen die Buchsen als Aufsicht von hinten auf den Major.

#### **Belegung FK 1- 4** (Funkkreise) **ST1 - 4**

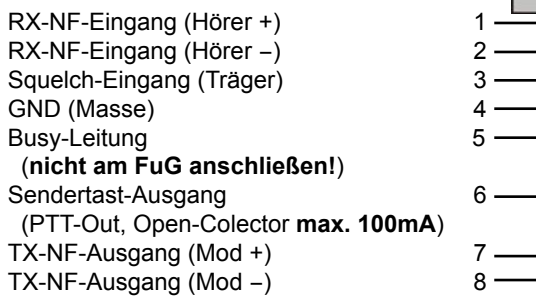

Die NF- Ein/Ausgänge sind mit Übertragern bestückt und damit potentialfrei.

#### **Belegung TB Tonband ST5**

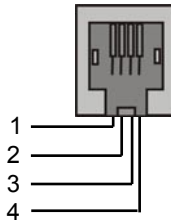

GND (Masse) 1 Tonband Schaltkontakt 2 NF-Ausgang A (Mod. +) 3 NF-Ausgang B (Mod. -) 4

 Der NF-Ausgang A-B ist mit einem Übertrager bestückt und damit potentialfrei.

#### **Belegung RS 232 ST15**

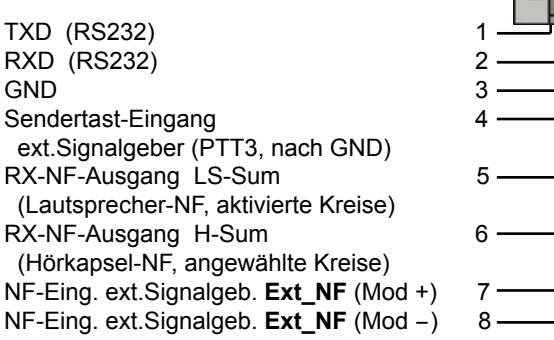

Es sind zwei Buchsen für ein Headset vorhanden. An ST10 wird das Headset angeschlossen und an ST11 kann eine externe PTT-Taste (z.B. Fußtaste) anschlossen werden.

#### **Belegung Headset ST10**

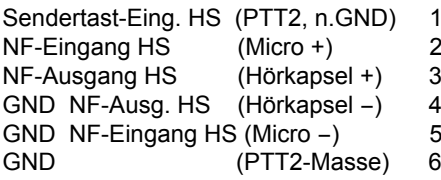

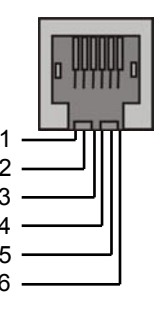

#### **Belegung PTT** (Headsetumschaltung) **ST11**

Sendertast-Eing., HS (PTT2, n.GND) 1 +Batt.-Ausg., Versorgungsspannung 2 für Headset-Umschaltplatine Steuerleitung 3 für Headset-Umschaltplatine

Optokoppler-Eing.(Anode +) 4 Optokoppler-Eing.(Kathode -) 5<br>GND (PTT2-Masse) 6 (PTT2-Masse)

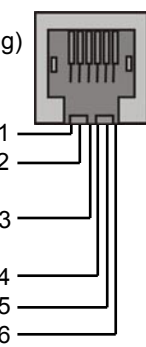

#### **Belegung I2C ST14**

Spannungsvers. (+12VDC) 1 Spannungsvers. (+12VDC) 2 SDA (I<sup>2</sup>C-Bus-Daten) 3  $SCL$  ( $I^2C-Bus-Takt$ )  $\qquad \qquad 4$ GND (Masse) 5 GND (Masse) 6

#### **Belegung Power PWR**

12 VDC, max 1,5 A, innen Pluspol, außen Masse

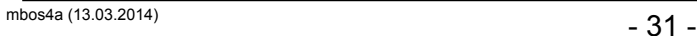

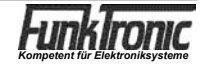

# **Steckerbelegung** (Fortsetzung)

**Buchse ST16** für ext. RX-NF-Verstärker (26-polige Latch-Buchse intern)

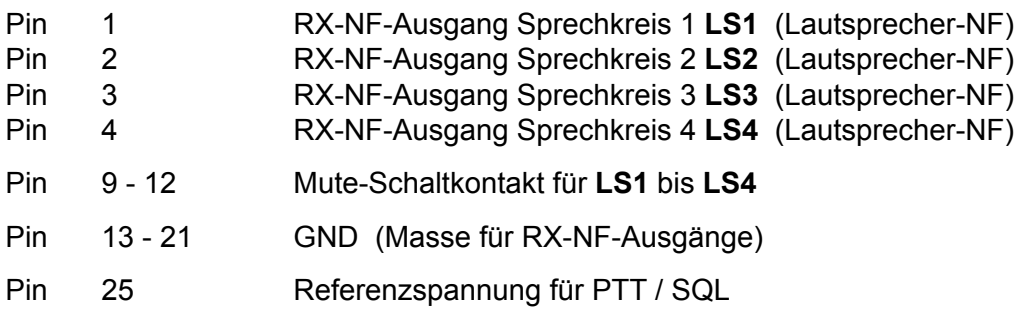

# **Anschlusskabel zum PC (RS232, Best.Nr. 635090)**

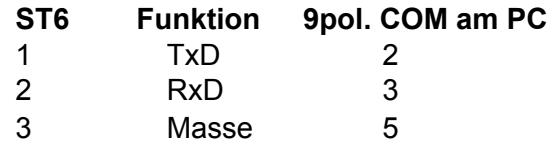

# Steckerbelegung (Fortsetzung)

**Buchse ST16** für ext. RX-NF-Verstärker (26-polige Latch-Buchse intern)

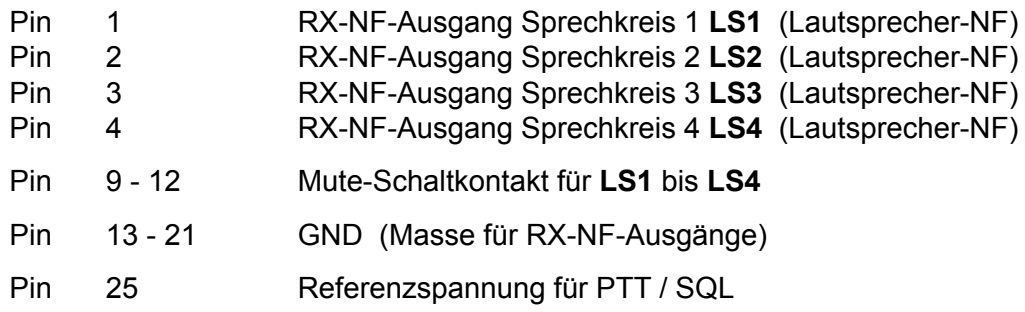

# **Technische Daten** (Fortsetzung)

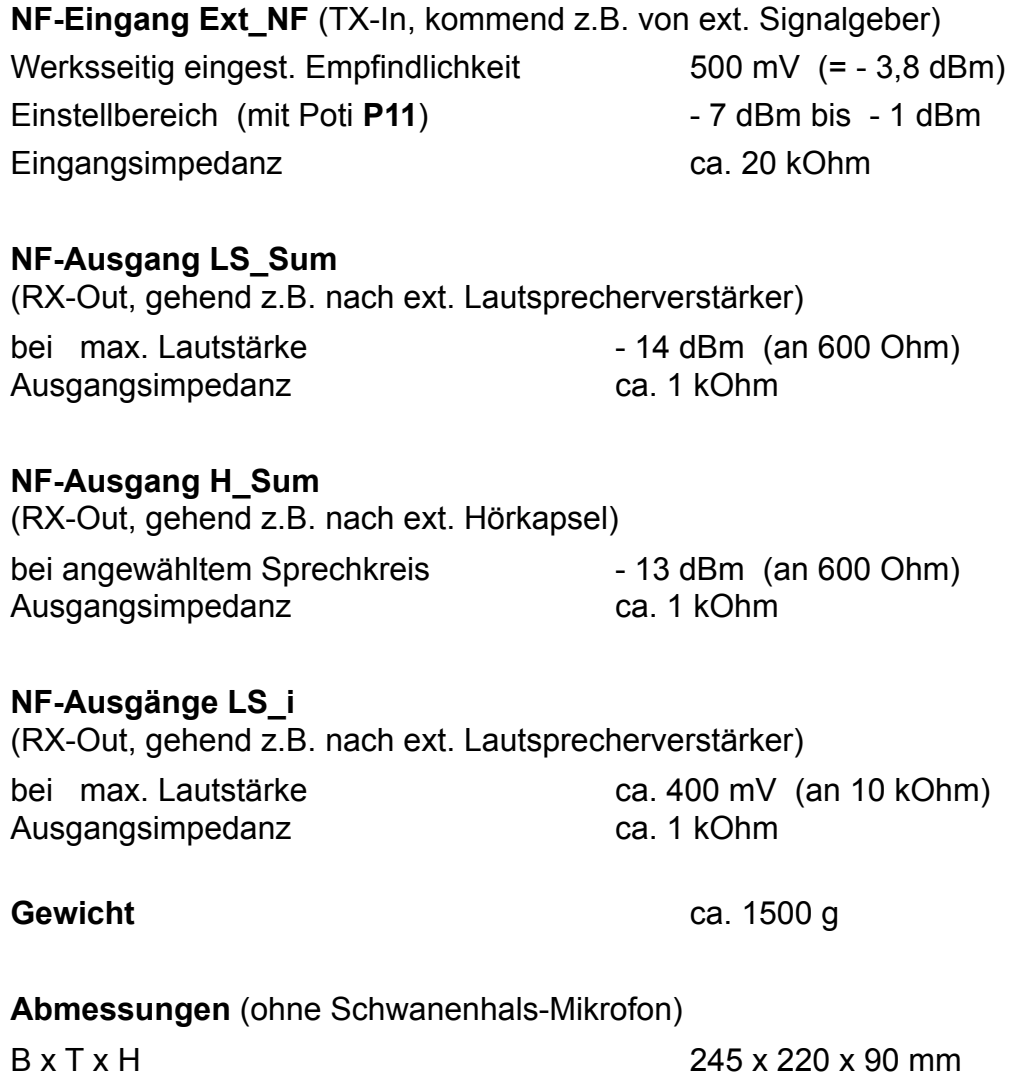

### **Bestellinformationen**  $\overline{\phantom{a}}$

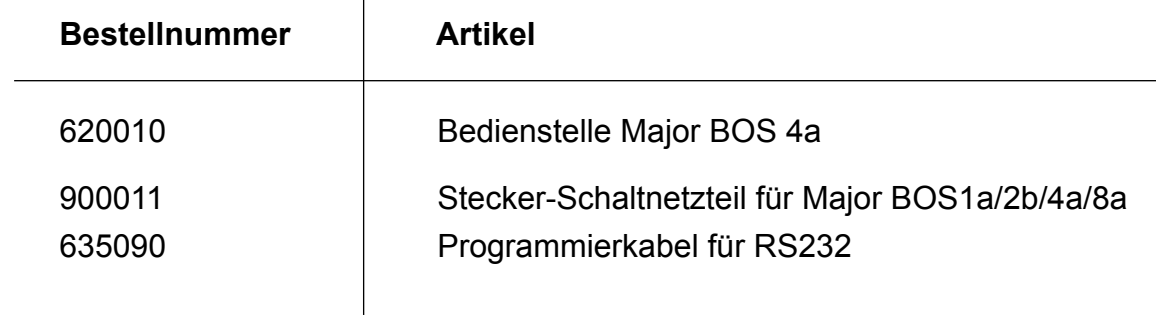

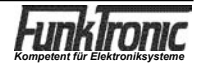

# **Allgemeine Sicherheitshinweise**

Bitte lesen Sie vor Installation und Inbetriebnahme sorgfältig die entsprechenden Bedienungsanweisungen.

Beim Umgang mit 230-V-Netzspannung, Zweidrahtleitungen, Vierdrahtleitungen und ISDN-Leitungen müssen die einschlägigen Vorschriften beachtet werden. Ebenso sind die entsprechenden Vorschriften und Sicherheitshinweise beim Umgang mit Sendeanlagen unbedingt zu beachten.

#### **Beachten Sie bitte unbedingt die folgenden allgemeinen Sicherheitshinweise:**

- Alle Komponenten dürfen nur im stromlosen Zustand eingebaut und gewartet werden.
- Die Baugruppen dürfen nur dann in Betrieb genommen werden, wenn sie berührungssicher in einem Gehäuse eingebaut sind.
- Mit externer Spannung vor allem mit Netzspannung betriebene Geräte dürfen nur dann geöffnet werden, wenn diese zuvor von der Spannungsquelle oder dem Netz getrennt wurden.
- Die Anschlussleitungen der elektrischen Geräte und Verbindungskabel müssen regelmäßig auf Schäden untersucht und bei festgestellten Schäden ausgewechselt werden.
- Beachten Sie unbedingt die gesetzlich vorgeschriebenen regelmäßigen Prüfungen nach VDE 0701 und 0702 für netzbetriebene Geräte.
- Der Einsatz von Werkzeugen in der Nähe von oder direkt an verdeckten oder offenen Stromleitungen und Leiterbahnen sowie an und in mit externer Spannung - vor allen Dingen mit Netzspannung - betriebenen Geräten muss unterbleiben, solange die Versorgungsspannung nicht abgeschaltet und das Gerät nicht durch Entladen von eventuell vorhandenen Kondensatoren spannungsfrei gemacht wurde. Elkos können auch nach dem Abschalten noch lange Zeit geladen sein.
- Bei Verwendung von Bauelementen, Bausteinen, Baugruppen oder Schaltungen und Geräten muss unbedingt auf die in den technischen Daten angegebenen Grenzwerte von Spannung, Strom und Leistung geachtet werden. Das Überschreiten (auch kurzzeitig) solcher Grenzwerte kann zu erheblichen Schäden führen.
- Die in dieser Bedienungsanleitung beschriebenen Geräte, Baugruppen oder Schaltungen sind nur für den angegebenen Gebrauchszweck geeignet. Wenn Sie sich über den Bestimmungszweck der Ware nicht sicher sind, fragen Sie bitte Ihren Fachhändler.
- Die Installation und Inbetriebnahme muss durch fachkundiges Personal erfolgen.

### **Rücknahme von Altgeräten**

Nach dem Elektronikgerätegesetz dürfen Altgeräte nicht mehr über den Hausmüll entsorgt werden. Unsere Geräte sind ausschließlich der gewerblichen Nutzung zuzuordnen. Nach § 11 unserer Allgemeinen Liefer- und Zahlungsbedingungen, Stand November 2005, sind die Käufer oder Anwender dazu verpflichtet, die aus unserer Produktion stammenden Altgeräte versand- und verpackungskostenfrei an uns zurückzusenden, damit die Firma FunkTronic GmbH diese Altgeräte auf eigene Kosten vorschriftsmäßig entsorgen kann.

Altgeräte senden Sie bitte zur Entsorgung an: **FunkTronic GmbH**

 **Breitwiesenstraße 4 36381 Schlüchtern**

**>>> Wichtiger Hinweis:** Unfreie Sendungen werden von uns nicht angenommen.

Stand: 09.02.2006

#### **Irrtum und Änderungen vorbehalten!**

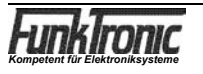

# **Revisionsvermerke**

Durchgeführte Änderungen sind in diesem Abschnitt nur stichwortartig aufgeführt. Für detaillierte Informationen lesen Sie bitte die entsprechenden Kapitel.

- 07.11.07 (WP) erstellt ( V1.0)
- 21.12.07 (WP) Fehler in der Steckerbelegung korrigiert (S.4 / S.30)
- 22.01.08 (MS) Korrektur Headsetanschluss (S. 30)
- 09.11.11 Register für Digitalfunkgeräte
- 23.01.2012 Technische Daten / Pegel korrigiert
- 21.05.2012 Headseterkennung überarbeitet
- 13.04.2014 Bestellinformation (RS232-Kabel) zugefügt

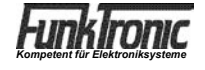